# **UNIVERSIDAD CATÓLICA SEDES SAPIENTIAE**

FACULTAD DE INGENIERÍA

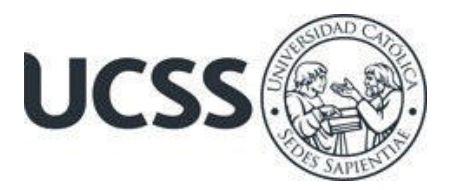

Implementación de un Sistema Web de Certificados Digitales para Mejorar el Proceso de Validación de Documentos en el Centro de Desarrollo Profesional ADNILS, Tarma, 2023

# TRABAJO DE SUFICIENCIA PROFESIONAL PARA OPTAR EL TÍTULO PROFESIONAL DE INGENIERO DE SISTEMAS

# AUTOR

Jairo Max Kevin Martinez Arosemena

# REVISOR

Franklin Arriola Ramirez

Lima, Perú

2023

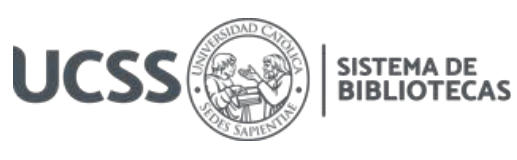

# **METADATOS COMPLEMENTARIOS**

### **Datos del autor**

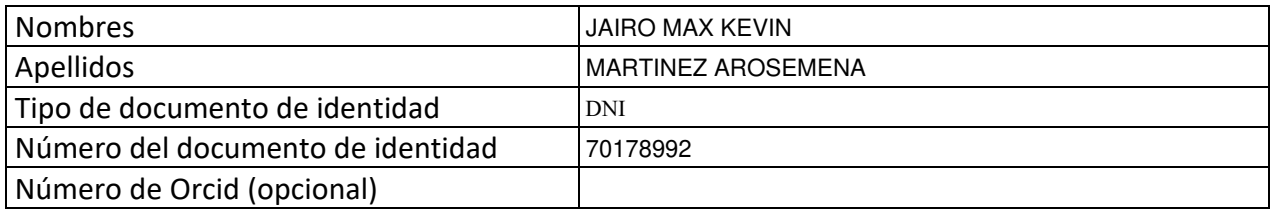

#### **Datos del asesor**

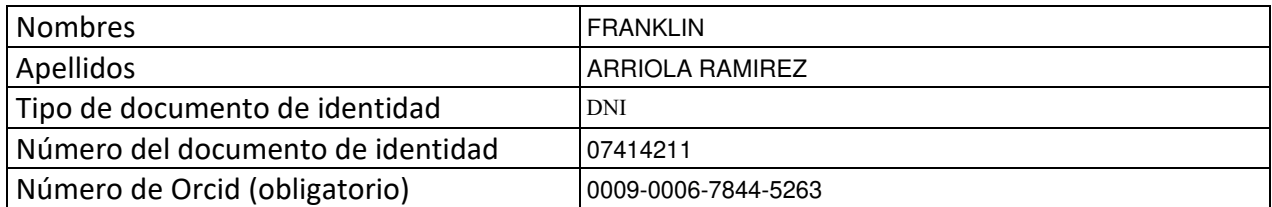

## **Datos del Jurado**

# **Datos del presidente del jurado**

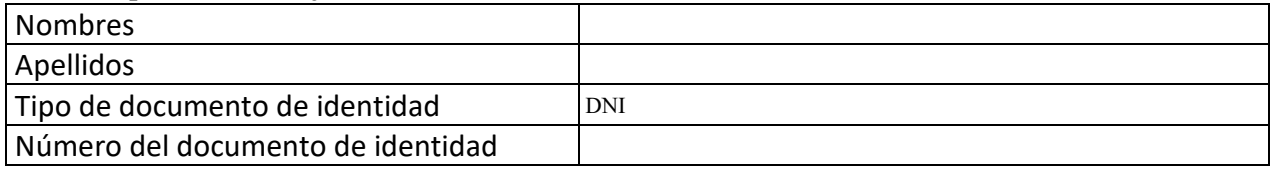

## **Datos del segundo miembro**

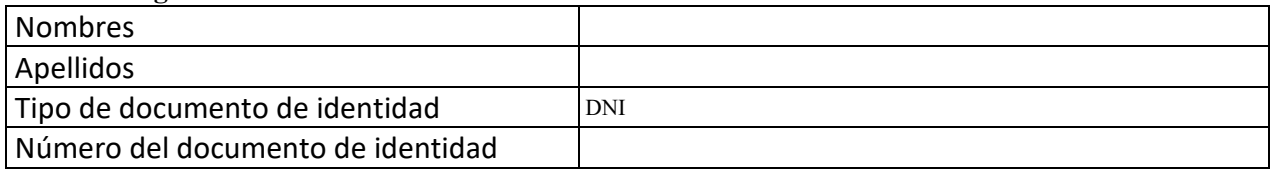

## **Datos del tercer miembro**

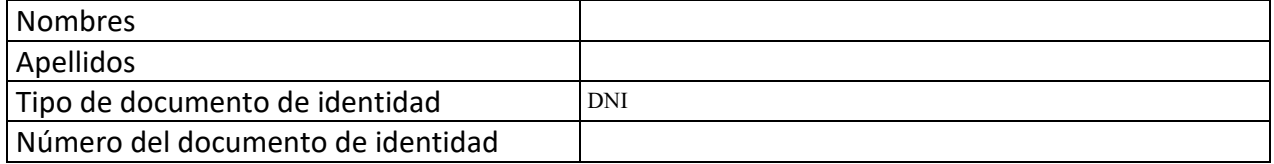

Repositorio Institucional

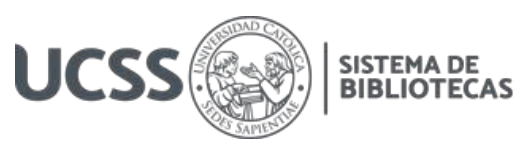

# **Datos de la obra**

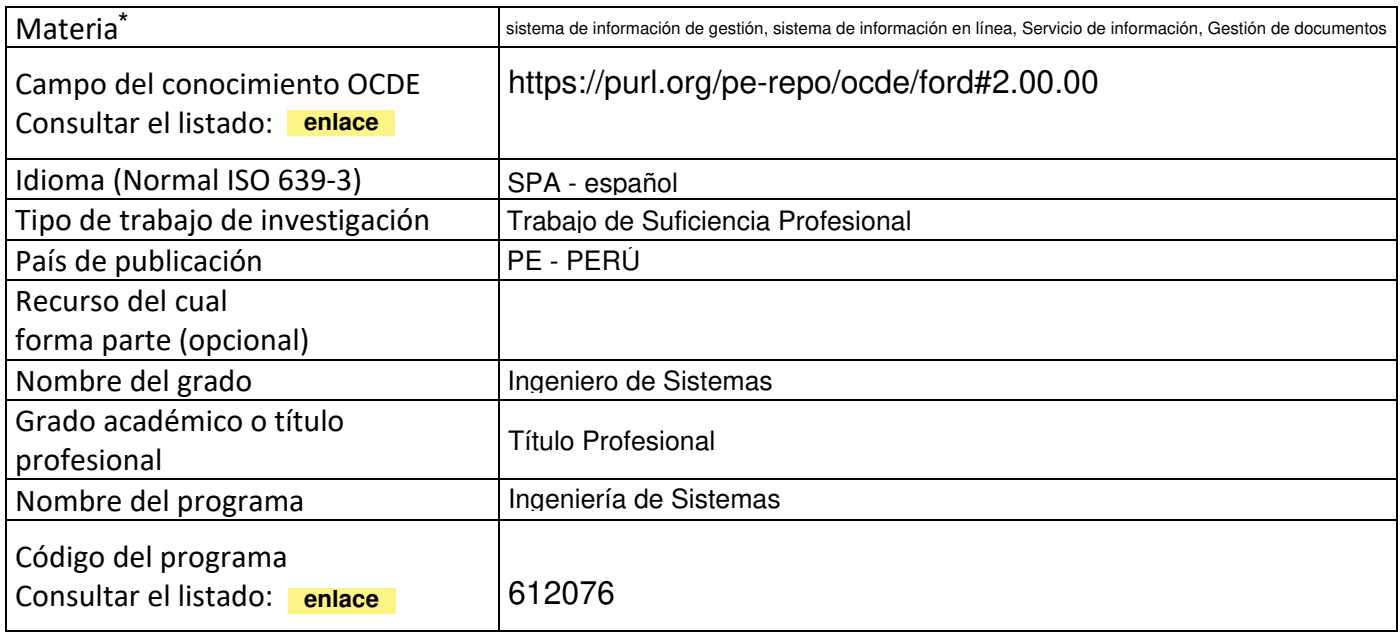

\*Ingresar las palabras clave o términos del lenguaje natural (no controladas por un vocabulario o tesauro).

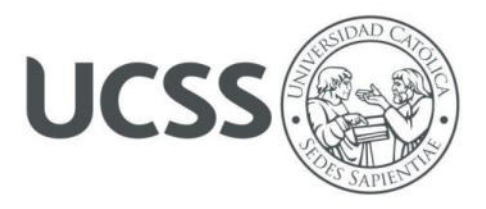

# **FACULTAD DE INGENIERÍA**

# **ACTA N° 006-2023-UCSS-FI/TPISIS**

# **TRABAJO DE SUFICIENCIA PROFESIONAL PARA OBTENER EL TÍTULO PROFESIONAL DE INGENIERO DE SISTEMAS**

Los Olivos, 21 de abril de 2023

Siendo el día viernes 21 de abril de 2023, en la Universidad Católica Sedes Sapientiae, se realizó la evaluación y calificación del siguiente informe de Trabajo de Suficiencia Profesional.

# **"Implementación de un Sistema Web de Certificados Digitales para Mejorar el Proceso de Validación de Documentos en el Centro de Desarrollo Profesional ADNILS, Tarma, 2023"**

Presentado por el bachiller en Ciencias con mención en Ingeniería de Sistemas de la Filial Tarma:

## **MARTINEZ AROSEMENA, JAIRO MAX KEVIN**

Ante la comisión evaluadora de especialistas conformado por:

 MSc. GUERRA GUERRA, JORGE LEONCIO Mg. RAMIREZ ROMERO, BRANDON VICENTE

Luego de haber realizado las evaluaciones y calificaciones correspondientes la comisión lo declara:

## **APROBADO**

En mérito al resultado obtenido se expide la presente acta con la finalidad que el Consejo de Facultad considere se le otorgue al Bachiller MARTINEZ AROSEMENA, JAIRO MAX KEVIN el Título Profesional de:

## **INGENIERO DE SISTEMAS**

 $\mathcal{L} \rightarrow \mathcal{L}$ 

En señal de conformidad firmamos,

Vente

MSc. GUERRA GUERRA, JORGE LEONCIO Mg. RAMIREZ ROMERO, BRANDON VICENTE Evaluador especialista 1 en el especialista 2

# F: 07\_PTTSP\_jul2021 Página **1** de **1**

www.ucss.edu.pe

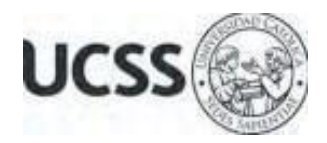

# **Anexo 2**

# CARTA DE CONFORMIDAD DEL ASESOR(A) DE TESIS / INFORME ACADÉMICO/ TRABAJO DE INVESTIGACIÓN/ TRABAJO DE SUFICIENCIA PROFESIONAL CON INFORME DE EVALUACIÓN DEL SOFTWARE ANTIPLAGIO

Los Olivos, 18 de setiembre de 2023

Señor Marco Antonio Coral Ygnacio Coordinador del Programa de Estudios de Ingeniería de Sistemas e Informática Facultad de Ingeniería Universidad Católica Sedes Sapientiae

Reciba un cordial saludo.

 Sirva el presente para informar que informe de Trabajo de Suficiencia Profesional, bajo mi asesoría, con título: "**Implementación de un Sistema Web de Certificados Digitales para Mejorar el Proceso de Validación de Documentos en el Centro de Desarrollo Profesional ADNILS, Tarma, 2023",** presentado por MARTINEZ AROSEMENA, JAIRO MAX KEVIN con código 2012101454 y DNI 70178992 para optar el título profesional de Ingeniero de Sistemas, ha sido revisado en su totalidad por mi persona y **CONSIDERO** que el mismo se encuentra **APTO** para ser publicado.

Asimismo, para garantizar la originalidad del documento en mención, se le ha sometido a los mecanismos de control y procedimientos antiplagio previstos en la normativa interna de la Universidad, **cuyo resultado alcanzó un porcentaje de similitud de 10%.** \* Por tanto, en mi condición de asesor, firmo la presente carta en señal de conformidad y adjunto el informe de similitud del Sistema Antiplagio Turnitin, como evidencia de lo informado.

Sin otro particular, me despido de usted. Atentamente,

Jeande  $\_$ 

Franklin Arriola Ramírez Docente Revisor DNI N° 07414211 ORCID 0009-0006-7844-5263 Facultad de Ingeniería – UCSS

\* De conformidad con el artículo 8°, del Capítulo 3 del Reglamento de Control Antiplagio e Integridad Académica para trabajos para optar grados y títulos, aplicación del software antiplagio en la UCSS, se establece lo siguiente:

Artículo 8°. Criterios de evaluación de originalidad de los trabajos y aplicación de filtros

El porcentaje de similitud aceptado en el informe del software antiplagio para trabajos para optar grados académicos y títulos profesionales, será máximo de veinte por ciento (20%) de su contenido, siempre y cuando no implique copia o indicio de copia.

#### **Resumen**

<span id="page-5-0"></span>El propósito principal de este estudio consistió en evaluar en qué medida la implementación de un sistema web de certificados digitales mejorará el proceso de validación de documentos en el centro de desarrollo profesional ADNILS. Para tal efecto, se desarrolló el empleo de la metodología de aplicación tecnológica, esta se aplica para examinar los requisitos puntuales de los usuarios. Por lo tanto, se desarrolló un servicio que permitió validar los certificados de estudio mediante la verificación de la firma digital de los archivos para que así tenga el mismo valor y sustento legítimo que una firma manuscrita, con ello se contribuye a mejorar el proceso de validación de certificados; al reducir los largos tiempos de espera por parte de los usuarios que acuden a la institución para consultar el estado de su certificado de estudio. Este sistema web permitió usar los certificados digitales para que sean verificados por cualquier usuario donde sea que se encuentre con acceso a Internet. Como resultado de este trabajo, la utilización de los certificados digitales permitió dar a conocer cómo es que con su implementación web, se puede obtener un mejor proceso de validación de documentos certificados y registrados digitalmente en un sistema confiable.

**Palabras clave:** sistema de información de gestión, sistema de información en línea, Servicio de información, Gestión de documentos.

#### **Abstract**

<span id="page-6-0"></span>The main purpose of this study was to evaluate to what extent the implementation of a web-based digital certificate system will improve the document validation process at the ADNILS professional development center. For this purpose, the use of the technological application methodology was developed, which is applied to examine the specific requirements of the users. Therefore, a service was developed to validate the study certificates by verifying the digital signature of the files so that it has the same value and legitimate support as a handwritten signature, thus contributing to improve the process of validation of certificates, reducing the long waiting times for users who come to the institution to check the status of their certificate of study. This web system allowed the use of digital certificates to be verified by any user wherever he/she is with Internet access. As a result of this work, the use of digital certificates allowed to show how, with its web implementation, a better validation process of certified and digitally registered documents can be obtained in a reliable system.

**Keywords:** digital certificate, web system, documentary validation, digital service, documentary management.

<span id="page-7-8"></span><span id="page-7-7"></span><span id="page-7-6"></span><span id="page-7-5"></span><span id="page-7-4"></span><span id="page-7-3"></span><span id="page-7-2"></span><span id="page-7-1"></span><span id="page-7-0"></span>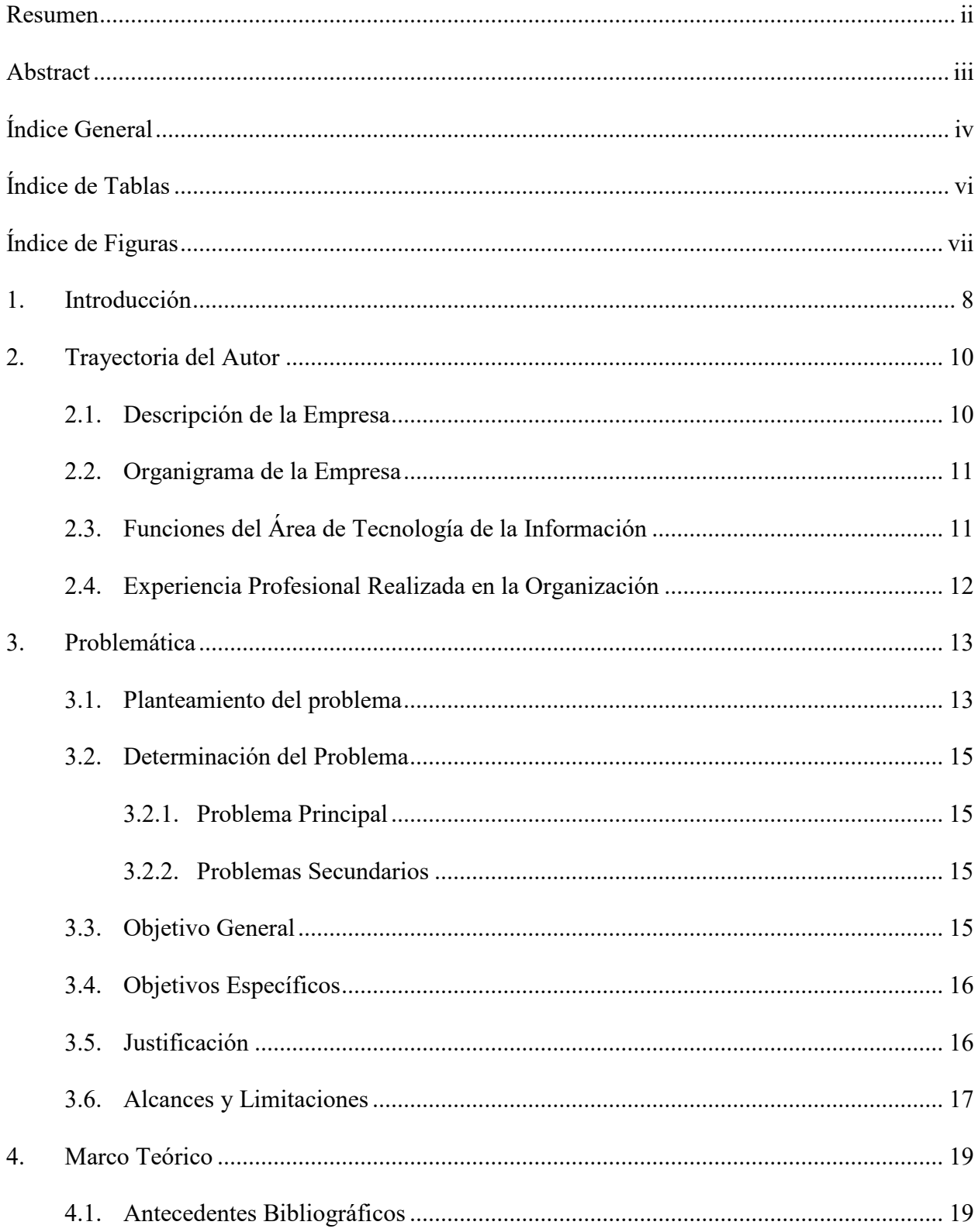

# Índice General

<span id="page-8-6"></span><span id="page-8-5"></span><span id="page-8-4"></span><span id="page-8-3"></span><span id="page-8-2"></span><span id="page-8-1"></span><span id="page-8-0"></span>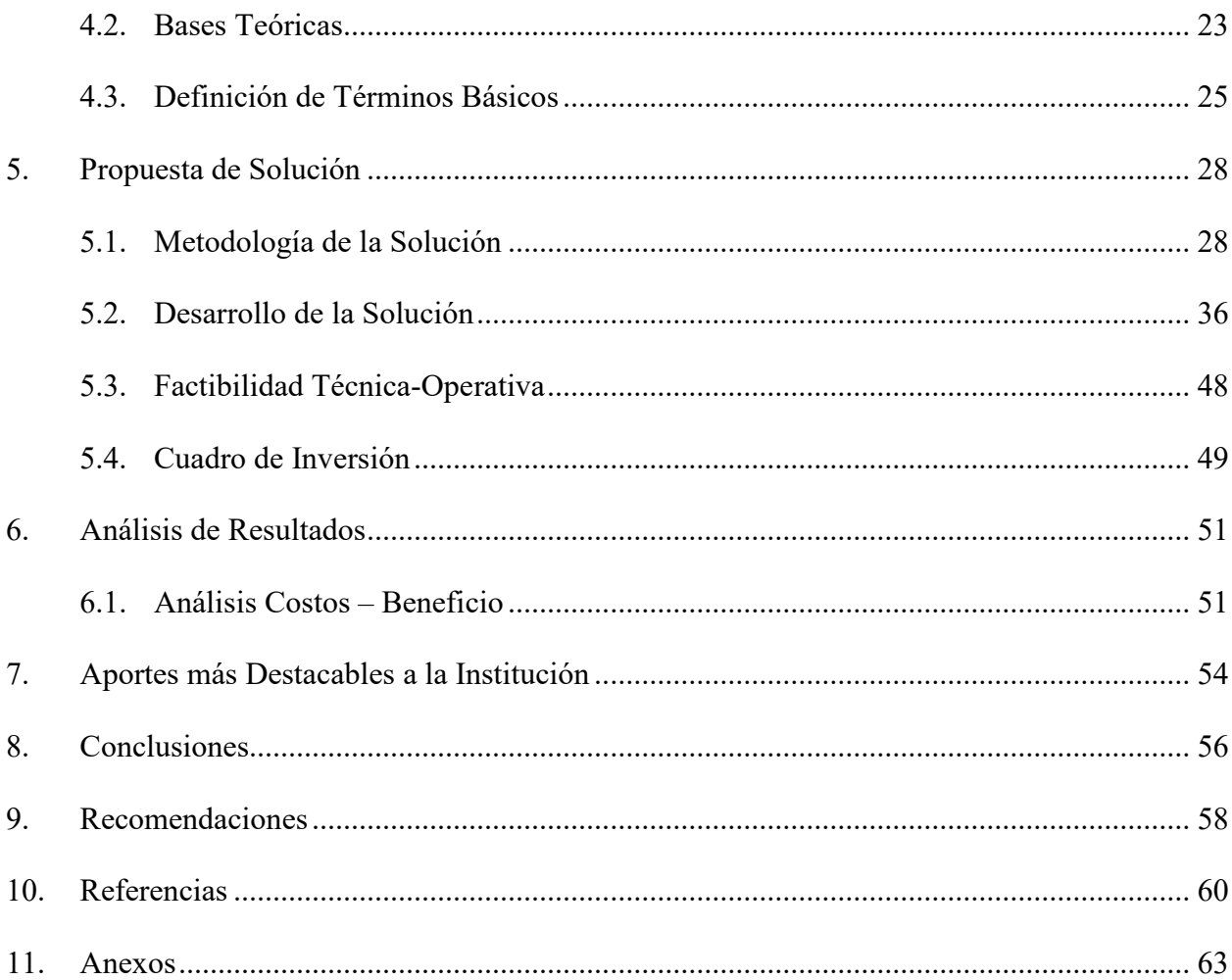

# **Índice de Tablas**

<span id="page-9-3"></span><span id="page-9-2"></span><span id="page-9-1"></span><span id="page-9-0"></span>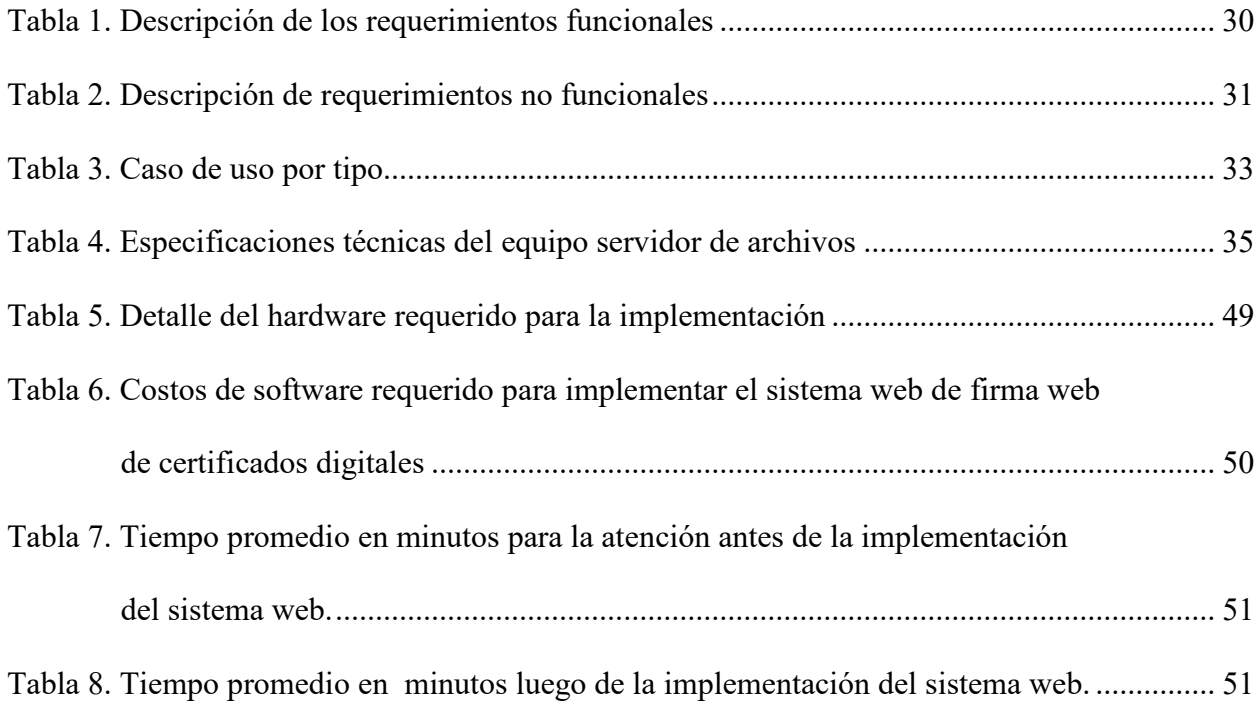

# **Índice de Figuras**

<span id="page-10-8"></span><span id="page-10-7"></span><span id="page-10-6"></span><span id="page-10-5"></span><span id="page-10-4"></span><span id="page-10-3"></span><span id="page-10-2"></span><span id="page-10-1"></span><span id="page-10-0"></span>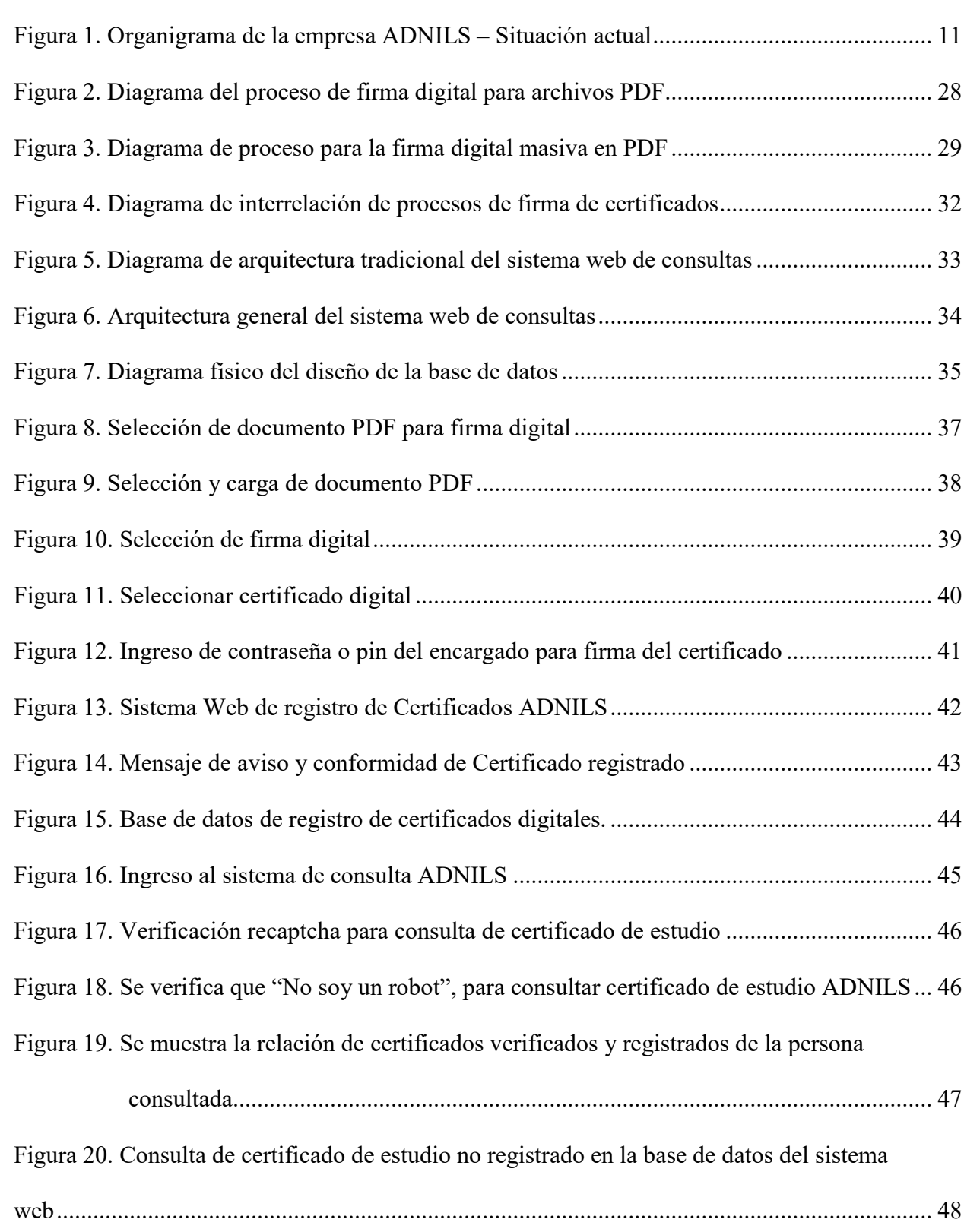

#### **1. Introducción**

El desarrollo de la tecnología de la información se ha acelerado en los últimos años, encontramos diversas herramientas y aplicativos de sistemas que disminuyen la carga laboral para atender trámites personales de documentación requerida por los usuarios. A pesar que contamos con muchos aportes tecnológicos, existe la inquietud con respecto a cómo la información está siendo tratada y con qué medios o recursos de seguridad está siendo protegida y específicamente sobre el uso de las firmas para identificar o autentificar la identidad de una persona.

En el proceso de validación de documentos y certificados surge la necesidad de garantizar veracidad de una firma y el correspondiente certificado de estudio que va a ser consultado. Para lograrlo, se necesita utilizar un código de registro único de dicho certificado de estudio emitido por la institución ADNILS para dar conformidad, originalidad y validez de dicho certificado consultado por el usuario.

Los certificados digitales y su inclusión en los sistemas de validación de documentos dentro de las instituciones públicas y privadas, obedece a una moderna y rápida atención simplificada, con un trámite administrativo reducido, eliminación del uso de papel y de espacio de almacenamiento para documentación física.

Hoy en día, la institución ADNILS cuenta con un servicio digital que utiliza aplicaciones tecnológicas modernas para el desarrollo de aplicaciones en línea, y brinda la completa seguridad que los documentos emitidos por la institución cuentan con la firma digital del director académico y el código de registro único.

La digitalización de firmas manuscritas y la autenticación electrónica, que se consigue en el certificado digital que contienen los DNI electrónicos, actualmente son una realidad en nuestro país.

En el Perú y en otras partes del mundo, se han implementado leyes para facilitar, apoyar y estimular el uso de certificados y firmas digitales, con el objetivo de promover la validación de documentos digitales en el ámbito empresarial e institucional. Desde el año 2000, se han promulgado tres leyes con la intención de incentivar y difundir la certificación digital tanto en el territorio nacional como internacional. Estas leyes permiten que los documentos digitales tengan validez y eficacia jurídica. Asimismo, se han establecido leyes específicas relacionadas con las firmas y certificados digitales, así como con los delitos informáticos.

Por lo tanto, el objetivo de esta investigación fue implementar un sistema web de certificados digitales para mejorar el proceso de validación de documentos en el Centro de desarrollo profesional ADNILS.

#### **2. Trayectoria del Autor**

#### **2.1. Descripción de la Empresa**

El Centro de desarrollo profesional ADNILS es una institución dedicada a la administración y ejecución de programas de estudios, cuenta con profesionales capacitados, materiales didácticos actualizados y tecnología de información, con la finalidad de lograr que sus servicios respondan a las demandas y exigencias de los usuarios a nivel nacional, procurando el bienestar, el desarrollo de los colaboradores y la sociedad en conjunto.

Se especializa en capacitar a profesionales en el ámbito de enseñanza, técnicas educativas de aprendizaje, ofreciendo 40 menciones de estudios en diplomados – especializaciones y cursos de capacitación con certificaciones de universidades licenciadas, con la finalidad de apoyar el desarrollo de la educación y el de los profesionales.

Cuenta con expertos altamente calificados en las áreas de interés, con una metodología de enseñanza-aprendizaje adecuada a las necesidades de capacitación de las instituciones públicas y privadas.

Tiene como misión: capacitar a profesionales y público en general para contribuir en su formación académica de manera responsable y actualizada, con conocimientos sólidos para un mercado laboral competitivo.

Su visión es consolidarse como una institución líder, confiable y segura en la capacitación profesional y especialización de individuos, ser reconocida tanto a nivel nacional como internacional. Se busca fomentar el cambio en la era del conocimiento con el compromiso y calidad humana de sus colaboradores, su gestión se anticipa y adapta a las transformaciones del entorno, aprende de la experiencia y promueve la innovación de manera constante.

# **2.2. Organigrama de la Empresa**

# **Figura 1**

*Organigrama de la empresa ADNILS – Situación actual* 

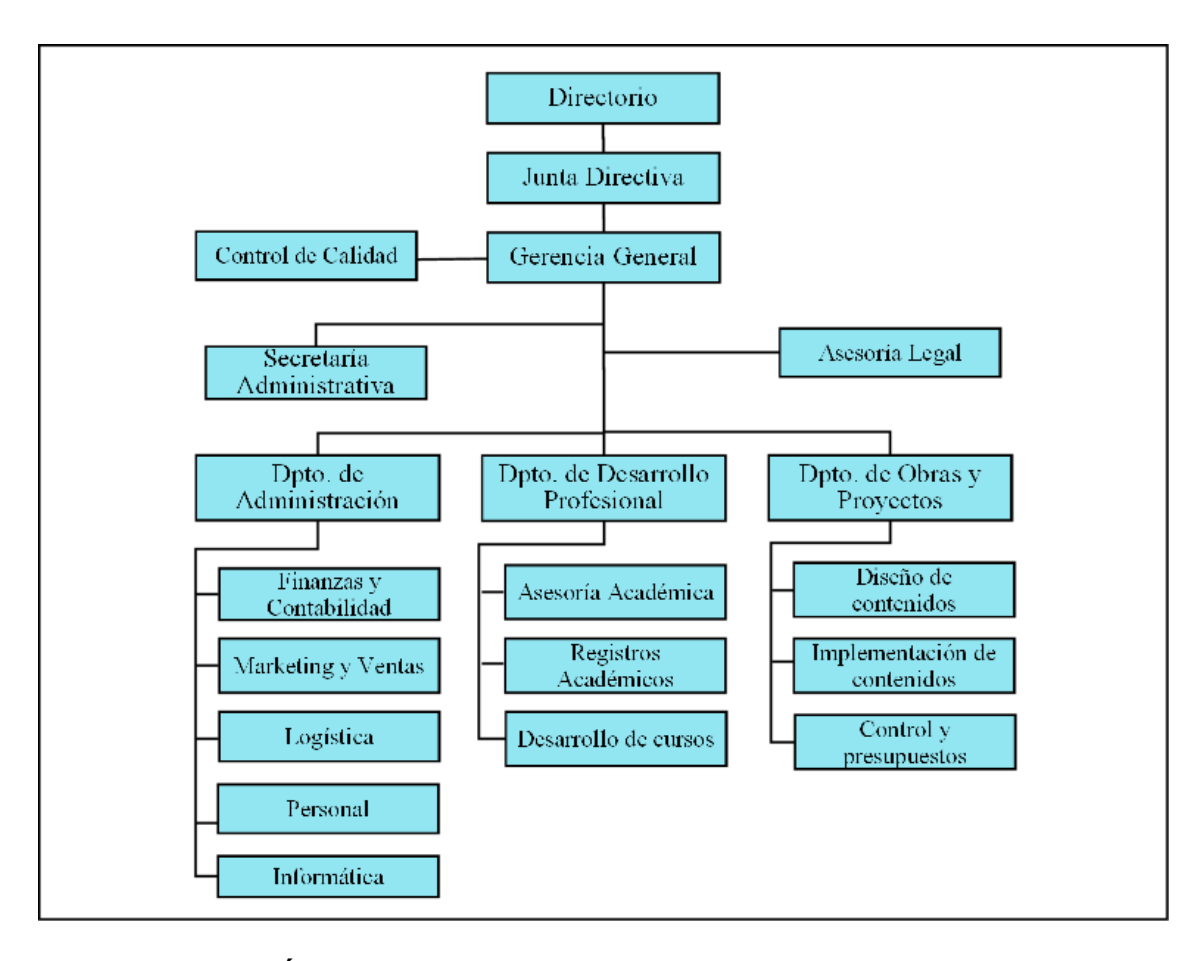

# **2.3. Funciones del Área de Tecnología de la Información**

Las principales funciones son:

- Desarrollar actividades de mantenimiento e implementación de sistemas y programas para facilitar las actividades de la institución.
- Administrar e inspeccionar la implementación de sistemas integrados de información, administrar la red y base de datos institucional.
- Brindar soporte técnico, mantenimiento de hardware y software para el mejor desempeño de la institución.

# **2.4. Experiencia Profesional Realizada en la Organización**

- Realizar el análisis, diseño e implementación de los sistemas de información requeridos de apoyo gerencial, utilizando archivos de datos y/o base de datos disponibles, así como el software de desarrollo de equipos y facilidades de comunicación de datos.
- Desarrollar, monitorear y mantener innovado la página web, aula virtual y otros medios de contacto para nuestros clientes.
- Capacitar al personal administrativo en el uso de tecnologías de la información y mejoras tecnológicas para la institución.

#### **3. Problemática**

#### **3.1. Planteamiento del problema**

El Centro de Desarrollo Profesional ADNILS es una institución de formación profesional de programas y proyectos educativos que cuenta con un proceso de validación de documentos donde se registran documentos y certificados a través de su sistema académico, el cual no contaba con un sistema web que le permitiera asegurar a los usuarios que la información que contienen los certificados digitales eran válidos, estos se emiten al culminar los diferentes cursos, especialización y diplomados que los estudiantes generalmente necesitan para acreditar el conocimiento obtenido y registrado en un sistema web, dificultando el proceso de validación de documentos.

De igual manera, no se contaba con componentes de seguridad que permitiera asegurar que el director académico encargado de las firmas manuscritas de cada certificado de estudios, fuese firmado por él mismo. Esta situación conlleva a la posibilidad de falsificar y adulterar los certificados con la finalidad de demostrar un conocimiento no adquirido, vender certificados falsificados, búsqueda de empleo, becas de estudios, beneficio propio, entre otros, por no contar con una plataforma capaz de sostener la integridad, veracidad y validez de los certificados digitales emitidos; ni con una base de datos central que esté disponible en un sistema web seguro y confiable.

Al respecto, Vela y Macedo (2019) manifiestan que el certificado electrónico es un documento que emite y revoca una organización de confianza, esto garantizado mediante un certificado de firma electrónica, ambos asociados, evitando de esta manera alguna forma de posible alteración de documentos e identidad.

Asimismo, Vega y Portugal (2021) detalla sobre los diferentes modos de alteración de documentos que los delincuentes se valen de la ignorancia y la confianza de las personas, estos emiten certificados inválidos y adulterados; se roban la identidad de diferentes instituciones y usuarios con el fin de utilizarlos de manera ilícita.

Por otra parte, Vela y Macedo (2019) consideran que los sistemas web se han transformado en poco tiempo en variados sistemas con interfaz de usuario amigable, siendo fáciles de usar y de fácil acceso desde cualquier dispositivo y con capacidad de respuesta inmediata.

Además, es indispensable contar con certificaciones educativas digitales en plataformas web para generar confianza en la seguridad informática del emisor, garantizar la integridad y accesibilidad sobre el certificado de educación emitido.

Aparte de ello, es necesario contar con un ensayo que demuestre que la información existió en una situación precisa y que los documentos fueron firmados digitalmente en ese mismo momento. Para lograrlo, se debe incluir una indicación del instante exacto en que se llevó a cabo la firma digital, que se conoce comúnmente como sellado de tiempo. De esta forma, quedan resueltos los inconvenientes más críticos dentro del proceso de validación de documentos.

Desde luego, se aplicará la gestión de desarrollo de software, el cual comienza con la apreciación de la experimentación de los involucrados con la propuesta de solución. Enseguida, se procede con la identificación de los requisitos del sistema de certificación digital en línea que se va a implementar y finalmente, se culmina con el diseño y la aplicación del sistema en línea que permitirá la emisión de certificados de estudio digitales que serán validados y certificados por la institución ADNILS.

Por lo tanto, con la mejora del proceso de validación de documentos mediante la implementación de un sistema web de certificados digitales se logró no solo mejorar el proceso sino ofrecer garantía y validez de los documentos emitidos por la institución.

#### **3.2. Determinación del Problema**

## **3.2.1. Problema Principal**

¿En qué medida la implementación de un sistema web de certificados digitales mejorará el proceso de validación de documentos en el centro de desarrollo profesional ADNILS?

### **3.2.2. Problemas Secundarios**

¿En qué medida la integridad de la implementación de un sistema web de certificados digitales mejorará el proceso de validación de documentos en el centro de desarrollo profesional ADNILS?

¿En qué medida la confidencialidad de la implementación de un sistema web de certificados digitales mejorará el proceso de validación de documentos en el centro de desarrollo profesional ADNILS?

¿En qué medida la autenticación de la implementación de un sistema web de certificados digitales mejorará el proceso de validación de documentos en el centro de desarrollo profesional ADNILS?

¿En qué medida la funcionalidad de la implementación de un sistema web de certificados digitales mejorará el proceso de validación de documentos en el centro de desarrollo profesional ADNILS?

### **3.3. Objetivo General**

Determinar en qué medida la implementación de un sistema web de certificados digitales mejorará el proceso de validación de documentos en el centro de desarrollo profesional ADNILS.

### **3.4. Objetivos Específicos**

Determinar en qué medida la integridad de la implementación de un sistema web de certificados digitales mejorará el proceso de validación de documentos en el centro de desarrollo profesional ADNILS.

Determinar en qué medida la confidencialidad de la implementación de un sistema web de certificados digitales mejorará el proceso de validación de documentos en el centro de desarrollo profesional ADNILS.

Determinar en qué medida la autenticación de la implementación de un sistema web de certificados digitales mejorará el proceso de validación de documentos en el centro de desarrollo profesional ADNILS.

Determinar en qué medida la funcionalidad de la implementación de un sistema web de certificados digitales mejorará el proceso de validación de documentos en el centro de desarrollo profesional ADNILS.

## **3.5. Justificación**

**Justificación Social:** En este proyecto se ampliará el conocimiento referente a la emisión de certificados digitales en las instituciones de enseñanza pública, privada y sus dimensiones. Información que contribuirá como línea de base en los proyectos e investigaciones de implementación de servicios y sistemas web de los diversos organismos gubernamentales del Perú.

**Justificación Práctica:** Su implementación se permitirá ofrecer a los usuarios el acceso a una plataforma en línea de certificación digital válida. A través de este sistema, los interesados pueden ingresar a la plataforma en línea de la institución para verificar la validez de su documentación desde cualquier lugar, utilizando dispositivos tecnológicos como computadoras, laptops, tablets, smartphones u otros dispositivos que dispongan de acceso a un navegador web.

**Justificación Teórica:** Demostrar con la implementación de un sistema web que los estudios relacionados con su aplicación permite obtener los resultados esperados.

**Justificación Económica:** Contar con un sistema web de certificados digitales conseguirá ahorrar recursos económicos y disminuirá la contratación de personal para este servicio, lo que permitirá en una mayor relevancia la validación rápida de los documentos dentro y fuera de la institución. Además de convertirse en una organización más eficaz y trasparente.

#### **3.6. Alcances y Limitaciones**

Esta investigación se aplicó y ejecutó en diferentes navegadores web, como son: Firefox, Google Chrome, Opera, Microsoft Edge, entre otros. Todo esto bajo el sistema operativo Windows, Android y iOS; se pudo acceder de distintas formas ya sea por un móvil u ordenador.

Candia (2017), define que el enfoque cuasi experimental de la investigación se considera práctico, aplicado o tecnológico, siempre y cuando el investigador tenga la intención de abordar información que tenga como objetivo la manipulación de los servicios de la teoría con el fin de obtener beneficios para las personas y las comunidades.

Además, dicha investigación podrá ser implementada en distintas áreas de cualquier institución privada y pública, ya sea dentro o fuera de sus procesos de recursos humanos, logística, administración, gerencia general, asesoría legal, auditoría, entre otros.

Hernández et al. (2014), mencionan que en una investigación longitudinal, su finalidad es representar variables y estudiar el problema en un punto definido. Es como capturar una imagen del proceso de mejora del como suceden las cosas. Asimismo, explican que la investigación de diseño interviniente se realiza sin cambiar intencionadamente las variables. Específicamente, los estudios no manipulan intencionadamente las variables independientes con el fin de observar su impacto en otras variables.

**Limitaciones:** La información dada por los encargados de la alta gerencia fue limitada, debido a que contaban con poco tiempo para coordinar las reuniones de trabajo, se superó proponiendo con anticipación las reuniones, previa autorización de la institución para el efectivo progreso del estudio de la investigación. Otra limitación fue el corto tiempo para el desarrollo de la investigación.

#### **4. Marco Teórico**

#### **4.1. Antecedentes Bibliográficos**

#### **4.1.1. Antecedentes Nacionales**

Vela y Macedo (2019) realizaron una plataforma del proceso de archivos, en la cual se desarrolló el control, investigación y búsqueda de los documentos gestionados en la institución. El objetivo de este estudio fue identificar cómo la implementación de un sistema de trámite documental basado en firma digital podía mejorar la gestión documental en el proyecto especial Alto Mayo. Para lograr esto, se revisaron los procesos de trámite documental en el proyecto, los procedimientos y tiempos establecidos por la organización, y se evaluaron las regulaciones técnicas y legales relacionadas con el uso de la firma electrónica y la digitalización de documentos. La firma electrónica es un método utilizado para otorgar valor a un documento digital, convierte un certificado digital en un documento físico escrito legítimamente. El funcionamiento de este sistema se apoya en un proceso de encriptación asimétrica, mientras que el certificado electrónico generado y firmado electrónicamente por una autoridad de certificación, vincula un par de claves con la identidad de una persona natural o jurídica con el fin de verificar su identidad. En síntesis, el sistema de trámite documentario basado en documentos y firma electrónica permite un control eficaz del flujo de archivos y su envío en formato digital, asegura la validación del certificado, identifica al receptor y garantiza su rectitud. En conclusión, el certificado y la firma digital son herramientas tecnológicas que avalan la autoría de los documentos electrónicos presentados y gestionados a través de un sistema en línea, brindando funciones equivalentes a de los archivos físicos.

Vega y Portugal (2021) desarrollaron un sistema cuyo alcance fue desarrollar la aplicación de la firma digital de los archivos, para que se pueda lograr obtener el mismo sustento legítimo que una firma normal, además de la validación y verificación digital para poder acceder al sistema web. Para poder cubrir ambos escenarios presentados, se desarrollaron un sistema web de sencilla unión a los aplicativos actuales, con la firma electrónica validada y verificada. Tuvo como objetivo implementar el desarrollo de servicio de verificación digital, de esta manera la plataforma web cumplió con todos los mecanismos obligatorios para realizar la implementación de firma digital, con el uso de los certificados digitales. De esta manera, se contó con el desarrollo de la aplicación web funcional de PC, que se conectaron a las demás aplicaciones web del sistema de las computadoras, que también cuenta con su sostenimiento que gestiona el permiso del uso del sistema hacia los usuarios. De esta forma, los resultados fueron la verificación y firma digital, sostenimiento de instituciones suscritas, todo esto integrado en el sistema web con los servicios de verificación y firma digital. En conclusión, se aseguró la calidad del sistema desarrollado con la verificación digital que acredita a las personas tal y como muestra en su certificado digital del DNI electrónico.

Rosales y Suárez (2018) desarrollaron un estudio para determinar la correlación entre la calidad del servicio electrónico, el uso de certificados y firmas electrónicas en instituciones privadas y públicas. Se desarrolló en un entorno social en el que existe una gran desconfianza y resistencia al cambio en el uso de medios electrónicos para realizar transacciones. Muchas personas creen que los medios electrónicos son vulnerables a ser interceptados o estafados, y consideran que su uso es complejo y no les concierne aprender. Como resultado, prefieren seguir utilizando la firma habitual para sus trámites, lo que a menudo resulta en largas colas y exposición de su información personal. Para realizar este estudio, se aplicó una metodología de investigación cualitativa, descriptiva y explicativa, que incluyó la identificación del diseño principal, la muestra, el contexto y la gestión de recopilación de datos. La mejora de los procesos fue eficiente para los recursos en las instituciones públicas, se logró reducir los tiempos y simplificar los procedimientos, lo cual constituyó un gran aporte para la organización. Esto se reflejó en indicadores positivos que demostraron la capacidad de atención rápida y eficiente de la entidad para seguir ofreciendo calidad de servicios a sus clientes y usuarios, en el corto tiempo posible y desde la comodidad de sus hogares. Los resultados obtenidos de la investigación confirmaron la hipótesis formulada, ya que la mayoría de los encuestados de diversos sectores coincidieron en que existe una conexión entre el certificado, la firma digital y la calidad del servicio electrónico. Se concluyó que esta tecnología permitió mejorar el tiempo de respuesta, la protección y la confiabilidad de la información en las instituciones públicas o privadas del distrito de Lima, logrando así cumplir con los objetivos específicos establecidos en el estudio.

Aybar (2021) en su investigación determinó cómo la firma digital mejoró el proceso del sistema de trámite documentario en el distrito de Puente Piedra. Debido a que este sistema presentaba problemas propios de las exigencias tecnológicas actuales dentro de la administración, como la aplicación de firma y certificado digital. El método empleado fue de tipo correlacional y transversal mutuamente, ya que no se han convertido las variables en el respectivo estudio. Como resultado se obtuvo el mejoramiento de la atención, la disminución en uso de papel, la impresora, la fotocopiadora y los muebles de oficina. En conclusión, con la aplicación de firma y certificado digital dentro del proceso de trámite documentario, se redujo las demoras en responder al usuario sobre el estado de sus documentos.

### **4.1.2. Antecedentes Internacionales**

De Luca (2015) implementó el uso del certificado y la firma digital en el sector público para mejorar la gestión y los procesos con el objetivo de obtener resultados óptimos. El objetivo principal consistió en integrar esta herramienta tecnológica en las plataformas de administración y en los procesos de las diversas entidades que conforman la dirección pública de Argentina, con el propósito de aumentar su eficiencia. De esta manera, se implementaron varios controles que el sistema ejecuta automáticamente, sin necesidad de realizar comparaciones visuales que serían necesarias si no se utilizara el certificado y el uso de la firma digital dentro del sistema. El uso de estos elementos permitió la optimización de los recursos, tanto en términos de tiempo para los funcionarios que ya no tienen que firmar documentos en persona (ya sea por la distancia o por no estar presente en la institución), como en términos económicos al no ser necesario imprimir dichos documentos. Es importante tener en cuenta que el certificado y firma digital. Además de la estructura de seguridad y protección informática son instrumentos que requieren una inversión y transformación inicial significativa en términos de equipamiento. Por lo tanto, es necesario analizar y evaluar la razón de su aplicación en cada área o procedimiento de la organización. En conclusión, la modernización del Estado incluye la implementación de la firma digital y el progreso del gobierno digital, ha contribuido a la disminución de costos necesarios. Algunos de los beneficios logrados incluyen la reducción de costos en adquisiciones y contrata de personal, la reducción de la desaparición fiscal, la mejora en la prestación de atenciones en general y una mejor justicia y claridad en las acciones gubernamentales.

Sanhueza (2018) planteó incorporar la firma digital en la Universidad Nacional de Río Negro con el objetivo de cumplir con la Ley Nacional N° 25506. El plan contempló la creación de una Autoridad de Registro dependiente de la Oficina Nacional de Tecnologías de Información y la evaluación del impacto que tiene el uso de la firma digital en los procesos diarios de la universidad, así como, en su transformación progresiva e integral. Se estableció una metodología para la atención y entrega de certificados digitales a los usuarios, la selección de los proyectos implicados, los componentes para la firma digital y el resguardo de los documentos firmados. La

aplicación de firma digital permitió optimizar y acelerar la gestión de firma de archivos, lo que se tradujo en un proceso más eficiente al disminuir la espera y eliminar la forzosa presencia física de los usuarios. Cualquier persona de la institución, desde cualquier ubicación y momento, puede tener acceso al servicio necesario y este hacer empleo de la firma electrónica y permite que los archivos sigan su curso. En conclusión, la incorporación de la firma digital representa una transformación gradual e integral en la forma de laborar, orientándose hacia gestiones más dinámicas y eficientes que permiten resolver los retrasos y pérdidas de documentos que ocurren en la gestión de documentos físicos.

#### **4.2. Bases Teóricas**

#### **Sistema Web**

Vela y Macedo (2019) afirma que en un corto período de tiempo, los sistemas web han evolucionado para convertirse en plataformas complejas con diversas interfaces de usuario que se asemejan cada vez más a las aplicaciones de escritorio y que sirven para gestionar procesos de negocio de gran escala. Además, se les exige cumplir con estrictos requisitos de accesibilidad y respuesta para satisfacer las necesidades de los clientes.

Méndez (2018) describe a un sistema web como un conjunto de elementos que se interrelacionan para realizar tareas de procesamiento automático de información. Se menciona que, según esta definición, los componentes hardware y software son parte de un sistema informático y que, en algunas situaciones, también se incluye el elemento humano, que puede intervenir en el sistema al ingresar información, por ejemplo.

## **Certificado Digital**

Vela y Macedo (2019) describen el certificado digital como un documento que incluye información como una clave pública, un nombre, una fecha de caducidad, el nombre de la entidad certificadora que lo emitió y un número de serie único.

Vega y Portugal (2021) explican que una firma electrónica es un análogo digital de la firma manuscrita, esta información es asignada a un mensaje de forma digital que se usa para poder identificar al que firma en relación con la información del mensaje y que pueda comprobar al que firma como titular del mensaje.

## **Criptografía**

Vega y Portugal (2021) definen a la criptografía como un método para asegurar la privacidad de la comunicación entre dos partes, mediante la pérdida del mensaje original para que no pueda ser entendido por personas que no sean el receptor autorizado.

RAE (2021) define la criptografía como la técnica para escribir mensajes en un formato secreto o enigmático, por lo que es del estudio de sistemas de claves y lenguajes ocultos o secretos. En conjunto, la criptología engloba tanto el criptoanálisis como la criptografía.

### **Validación Documental**

Loayza y Ochoa (2017) mencionan que la validación documental permite registrar y consultar donde se encuentra el certificado de estudio, además con qué fecha, hora y lineamiento ha concluido, incluyendo la firma digital.

Loconi y Leiva (2020) explican que la validación de documentos se refiere a la recolección de información que es recibida por un representante de una organización o institución, además de ser necesario clasificarlos y organizarlos para establecer una estructura lógica que facilite la búsqueda y localización de los mismos.

#### **Infraestructura de Clave Pública – PKI**

Vega y Portugal (2021) definen la Infraestructura de Clave Pública – PKI como un sistema de proceso de certificados electrónicos que se compone de varios elementos interconectados, tales como hardware, software y procedimientos. Estos elementos son utilizados para llevar a cabo tareas como la creación, gestión, distribución, uso, almacenamiento y revocación de certificados electrónicos, en conjunto da lugar a una plataforma compleja.

Vela y Macedo (2019) indican que PKI es una estructura compleja que incorpora componentes tanto de hardware como de software, además de políticas y procedimientos de seguridad. Todo esto permite llevar a cabo operaciones criptográficas de manera segura, como el cifrado, la firma digital y la autenticación de transacciones digitales.

#### **Sistema de gestión documental**

ISO 15489 - 1 (2001) define al Sistema de gestión documental como el manejo sistemático de todos los procesos relacionados con la creación, recepción, mantenimiento, uso y eliminación de documentos. El objetivo es tener un control adecuado sobre la información y documentación de una organización.

### **4.3. Definición de Términos Básicos**

#### **Validación de Certificados Digitales**

La validación de certificados digitales es un proceso importante para asegurar la autenticidad y la integridad de los datos en línea. Los certificados digitales son utilizados para asegurar que la información que se envía a través de Internet o de otros medios electrónicos proviene de una fuente confiable y que no ha sido alterada en tránsito (Stalling, 2013).

### **Proceso de Validación Documental**

El proceso de validación de certificados digitales implica la comprobación de varios elementos importantes, entre los que se incluyen:

La identidad del titular del certificado: donde el emisor del certificado debe verificar la identidad del titular del certificado mediante la verificación de su información personal, como su nombre, dirección y número de identificación.

La validez del certificado: requiere que el certificado sea emitido por una autoridad de certificación (CA) confiable y debe estar en vigor. La CA es responsable de emitir los certificados digitales y garantizar su validez.

La integridad de los datos: el certificado debe ser emitido con una firma digital que garantice que los datos del certificado no han sido alterados.

La autenticidad del certificado: la autoridad de certificación debe estar validada y reconocida como una fuente confiable de certificados digitales (Sanchez, 2014).

En general, la validación de certificados digitales es un proceso crítico para asegurar la seguridad y la confianza en línea. La validación de los certificados digitales ayuda a prevenir el fraude y la manipulación de datos, y asegura que los usuarios puedan confiar en la información que reciben a través de Internet y otros medios electrónicos.

## **Proceso de Validación de Documentos**

Un proceso de validación de documentos es un conjunto de actividades que se llevan a cabo para verificar la autenticidad, integridad y veracidad de un documento. El proceso de validación puede ser utilizado para verificar diversos tipos de documentos, como certificados, contratos, facturas, licencias, permisos, entre otros.

El objetivo principal de la validación de documentos es garantizar que los documentos presentados sean auténticos y que la información contenida en ellos sea precisa y confiable. Los procesos de validación de documentos pueden incluir la verificación de la autenticidad de la firma, la comprobación de la validez de los números de serie, la revisión de la ortografía y la gramática, la validación de las fechas y la verificación de la información de contacto.

La validación de documentos pueden ser realizados por personas o por sistemas automatizados. En muchos casos, se utilizan herramientas de software especializadas para realizar la validación de documentos, lo que permite una mayor eficiencia y precisión en el proceso (Rojas, 2014).

### **Proceso Documental**

Se trata de una solución que permite a las empresas tener un seguimiento exhaustivo de la ubicación y estado de los documentos que se reciben, procesan y generan en su interior. Gracias a esta herramienta, es posible recopilar datos y estadísticas para identificar patrones repetitivos, puntos críticos y posibles mejoras en los flujos de documentos internos. Con ello, se busca optimizar la gestión documental y aumentar la eficiencia de los procesos en la organización. (Delgado & Jeannette, 2017)

#### **Sellado de Tiempo**

Cuando un certificado electrónico, es firmado electrónicamente se demuestra que ciertos datos han existido en un momento particular del tiempo, seguirán existiendo y permanecerán sin cambios. Como los datos de mensaje, presenta información como la hora, la fecha y la identidad de la persona que realiza la nota, la cual queda registrada en el sello (CAMERFIRMA).

## **5. Propuesta de Solución**

En la presenta investigación, de acuerdo a la información recolectada, se indican y explican los procesos de solución que corresponde al problema de validación de documentos, para convertirse en un certificado digital. Se explica el diseño y la implementación de un sistema web de certificados digitales.

## **5.1. Metodología de la Solución**

A continuación, se describen los esquemas de procedimiento de la firma digital que se creó utilizando la aplicación Bizagi Modeler. Estos diagramas explican detalladamente cada paso que se llevó a cabo en su respectiva metodología y proceso.

# **Figura 2**

*Diagrama del proceso de firma digital para archivos PDF* 

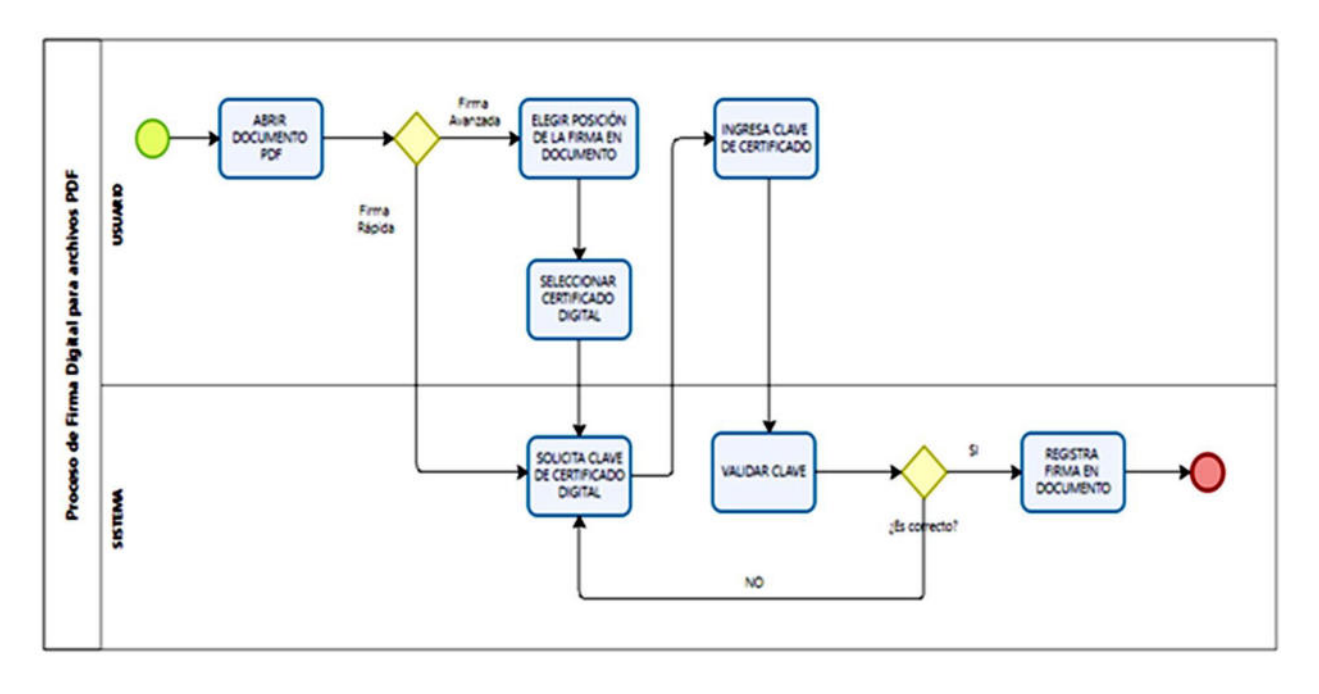

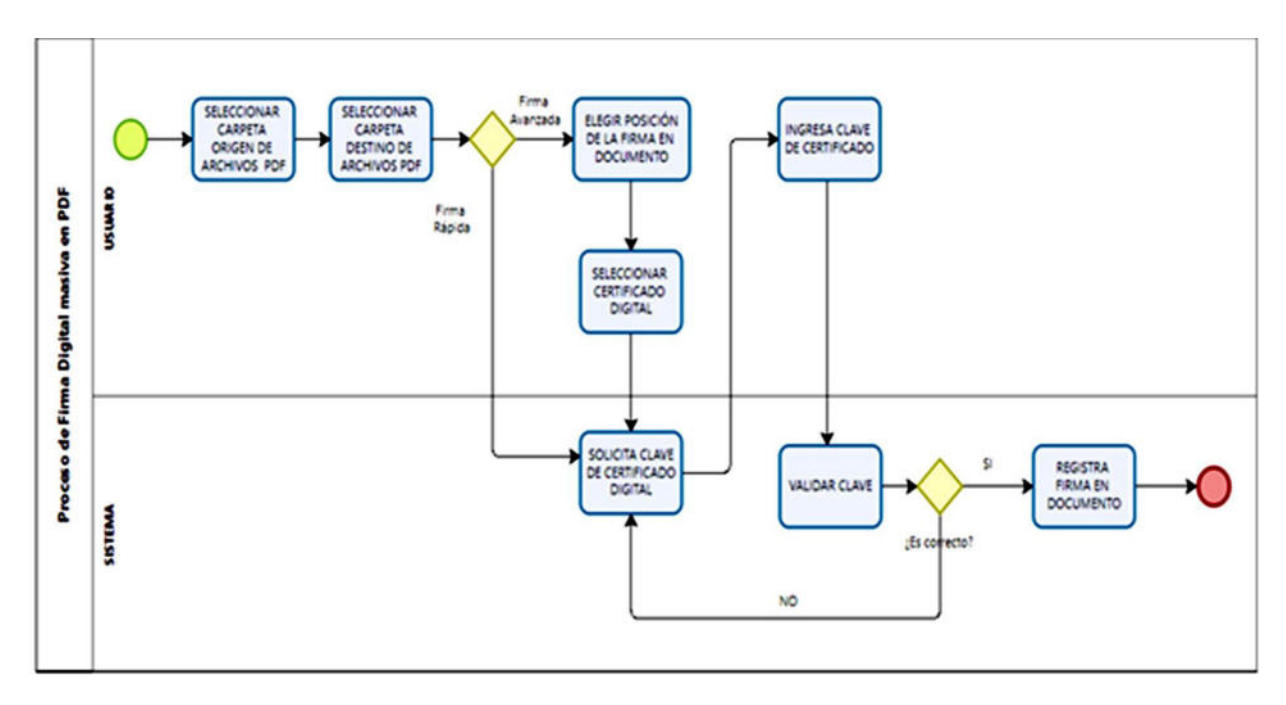

*Diagrama de proceso para la firma digital masiva en PDF*

# **Descripción de los Requerimientos Funcionales**

 Los requisitos funcionales son afirmaciones que describen los servicios del sistema que se ofrecerá y cómo este responderá a entradas específicas. Asimismo, describen o especifican claramente lo que el sistema no va a realizar. Puede incluirse requisitos adicionales como la capacidad de los dispositivos de entrada y salida, la presentación de los datos en la interfaz del sistema, entre otros, como se puede apreciar en la tabla 1.

# **Tabla 1**

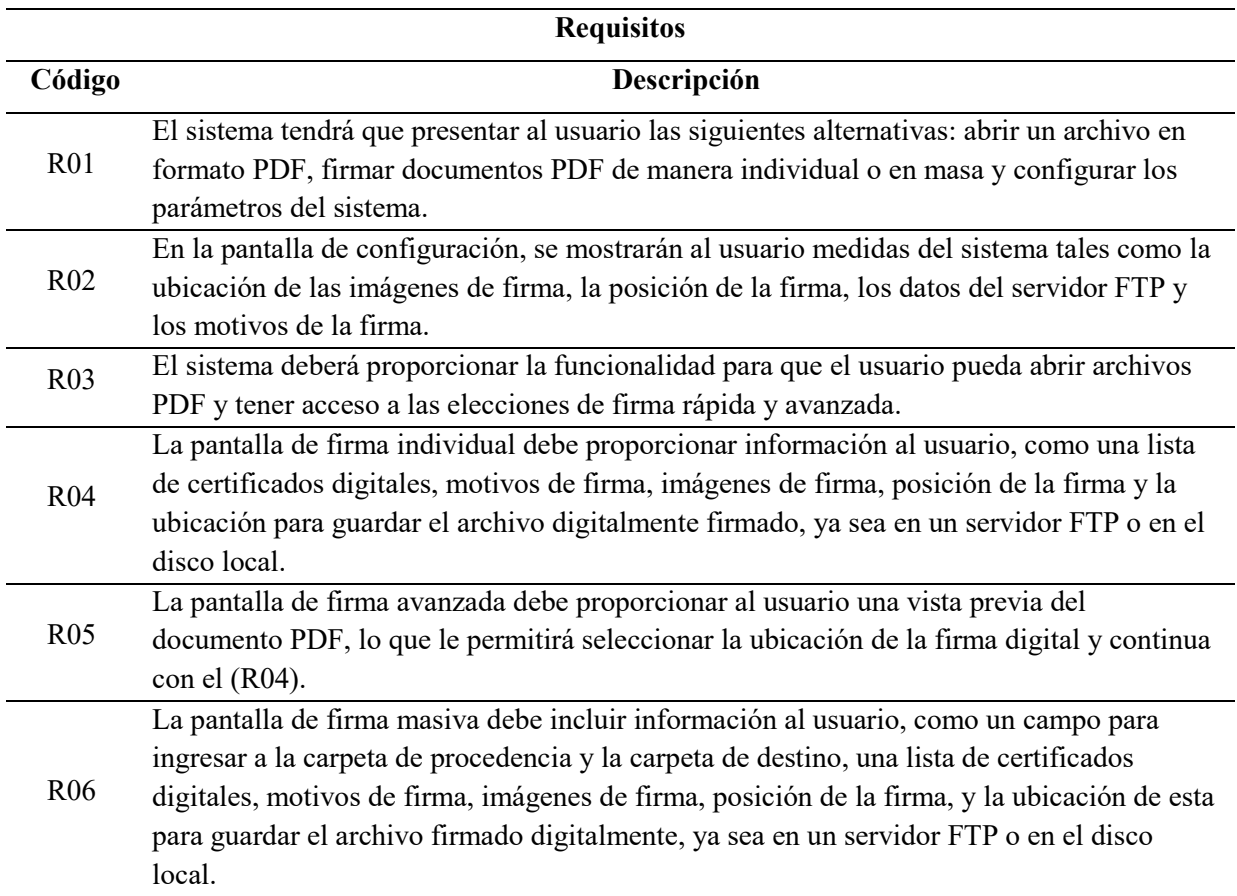

# *Descripción de los requerimientos funcionales*

# **Descripción de los Requerimientos no Funcionales**

Estos requisitos detallan las propiedades del sistema que no se relacionan directamente

con sus funciones específicas, sino con sus características, tales como la confiabilidad, tiempo de

respuesta y capacidad de almacenamiento, como se describe en la tabla 2.

# **Tabla 2**

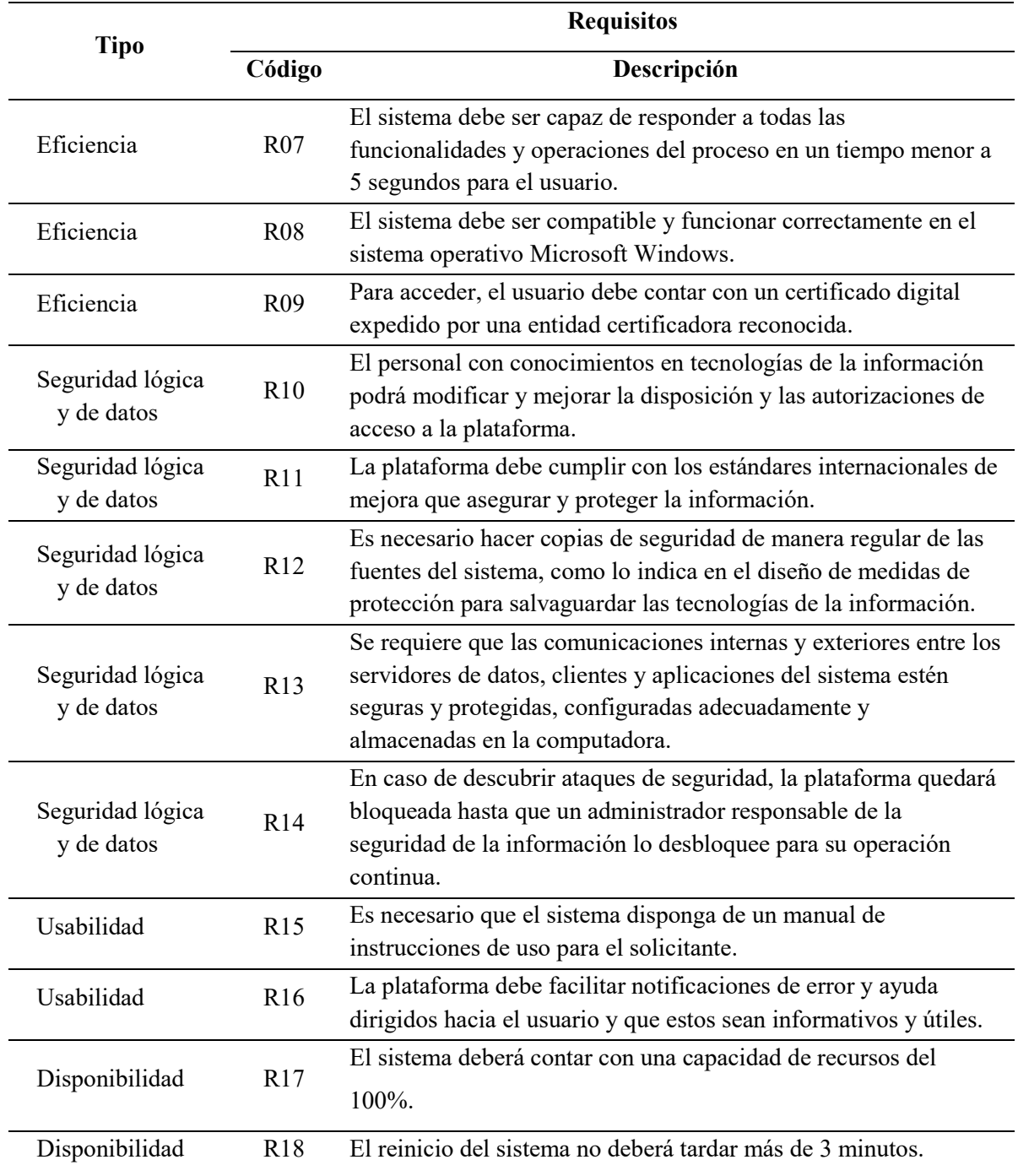

# *Descripción de requerimientos no funcionales*

### **Interrelación de procesos de firma digital de certificados**

Los diagramas buscan facilitar la comprensión del sistema de la información orientada a objetos, mediante la organización en subsistemas y la agrupación de elementos de análisis y diseño, así como la identificación de las relaciones de dependencia entre ellos. El mecanismo de agrupación utilizado se le denomina como "paquete".

Un paquete es un conjunto de elementos que pueden estar compuestos por casos de uso, clases o componentes. Además, los paquetes pueden incluir otros paquetes interconectados que a su vez pueden contener cualquiera de los elementos mencionados anteriormente.

## **Figura 4**

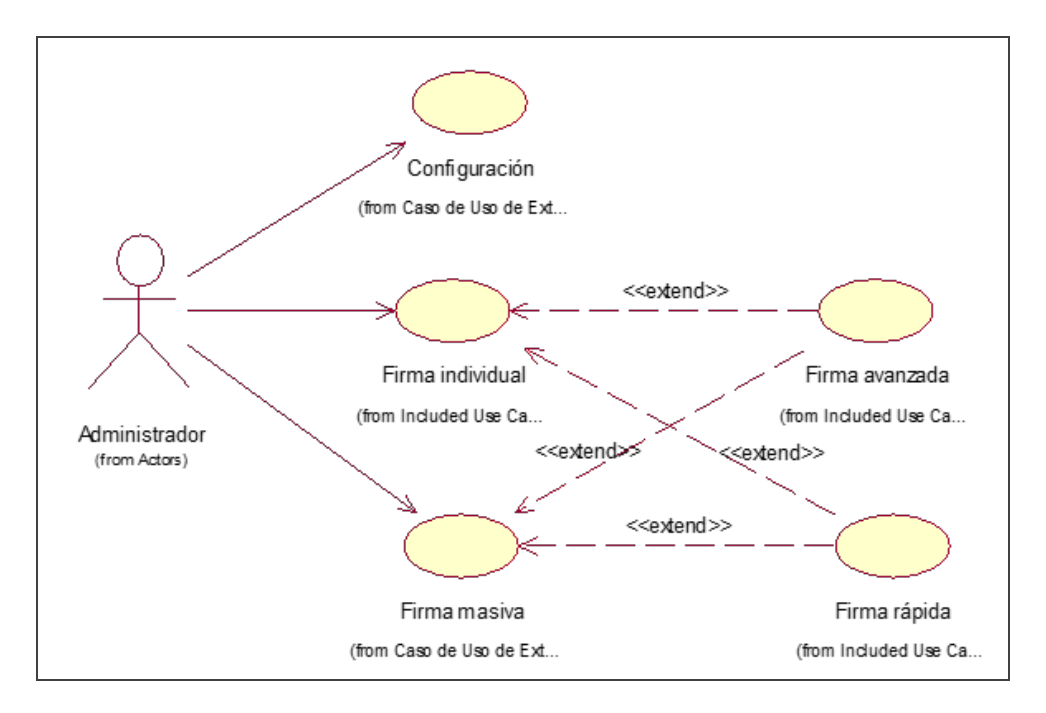

*Diagrama de interrelación de procesos de firma de certificados*

#### **Descripción de cada caso de uso**

Se proporciona una definición para cada uno de los casos de uso en la tabla junto con una especificación funcional correspondiente, como se detalla en la tabla 3.

# **Tabla 3**

*Caso de uso por tipo* 

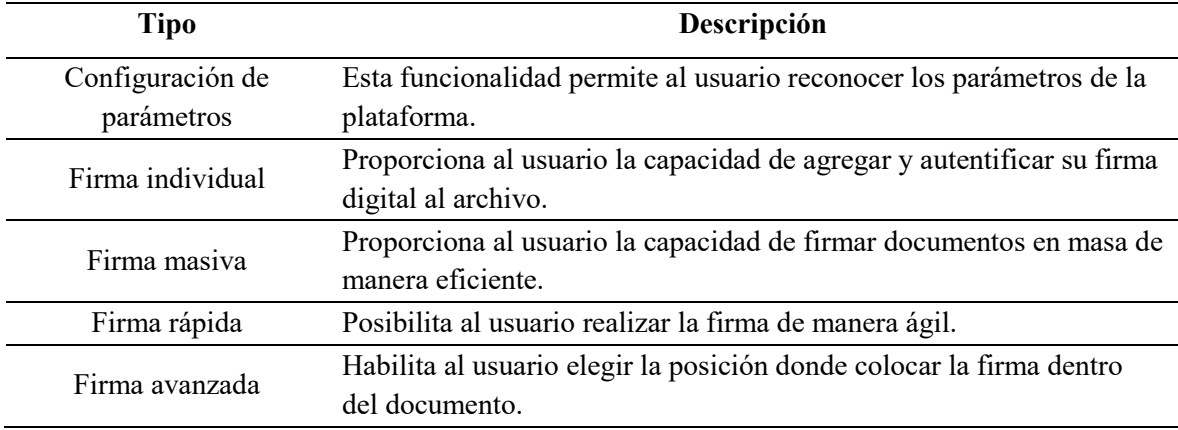

A partir de esto se muestra la arquitectura tradicional del sistema web con el siguiente

escenario.

# **Figura 5**

*Diagrama de arquitectura tradicional del sistema web de consultas* 

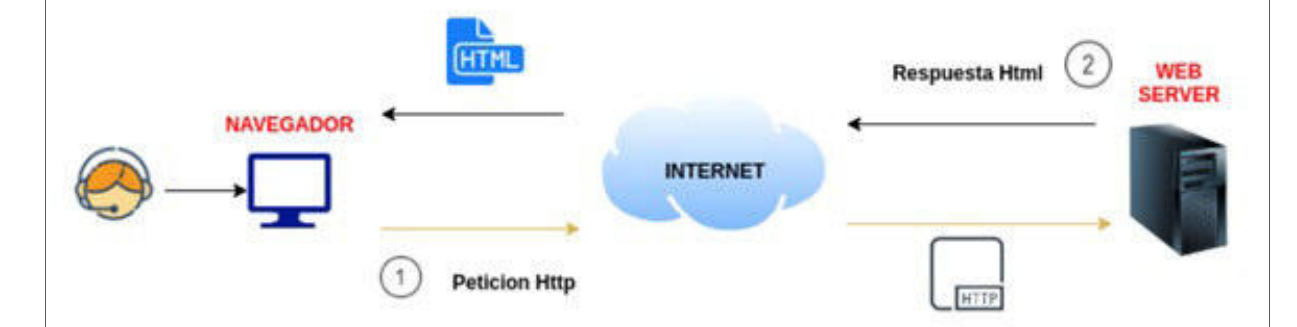

*Fuente:* CAMERFIRMA.

Como observamos, los usuarios envían sus consultas de conexión web al servidor, cuando estos datos son validados e ingresados, la página responderá con los datos solicitados y registrados en el sistema. Brindando la información correspondiente.

Para comprender la interrelación de los elementos del sistema y la información que genera se ha elaborado la figura 6 donde se observa la interrelación de sus elementos. En este diagrama se observa, en forma general, el sistema y su estructura, la cual incluye información sobre la infraestructura de hardware, los componentes de software, las redes y los servicios web. Los componentes principales del sistema se representan mediante bloques o cajas, las conexiones entre ellos se representan mediante flechas.

## **Figura 6**

## *Arquitectura general del sistema web de consultas*

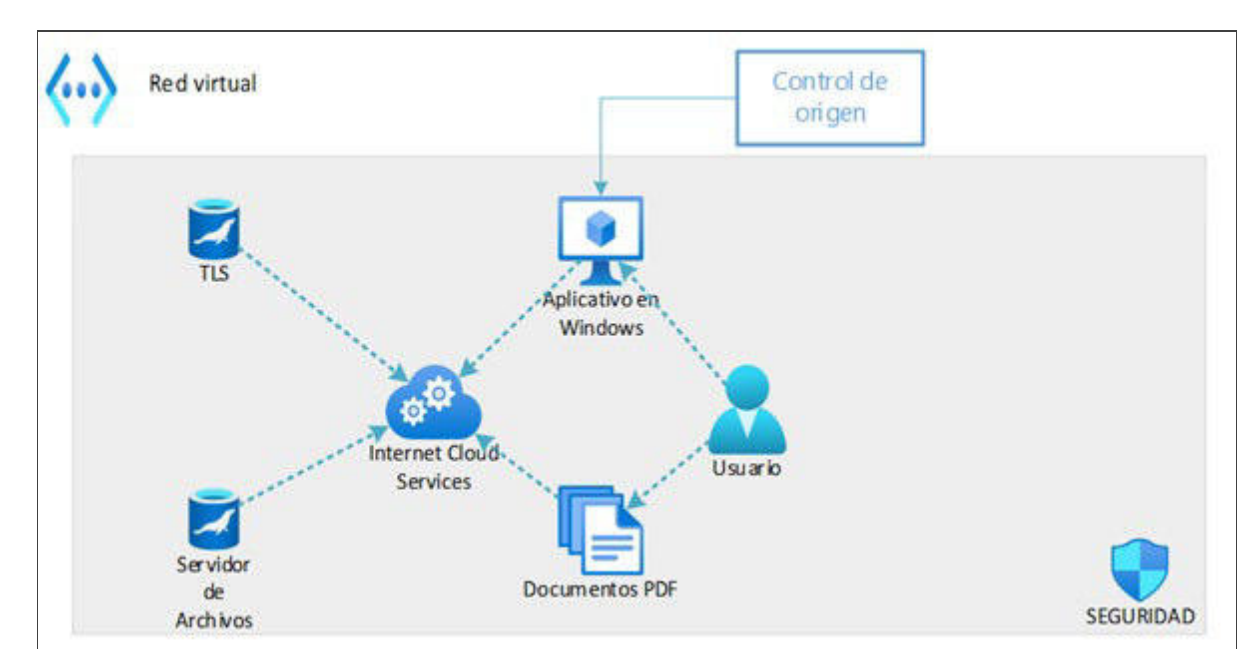

A continuación, en la tabla 4 se detallan las especificaciones requeridas para el funcionamiento del sistema.

## **Tabla 4**

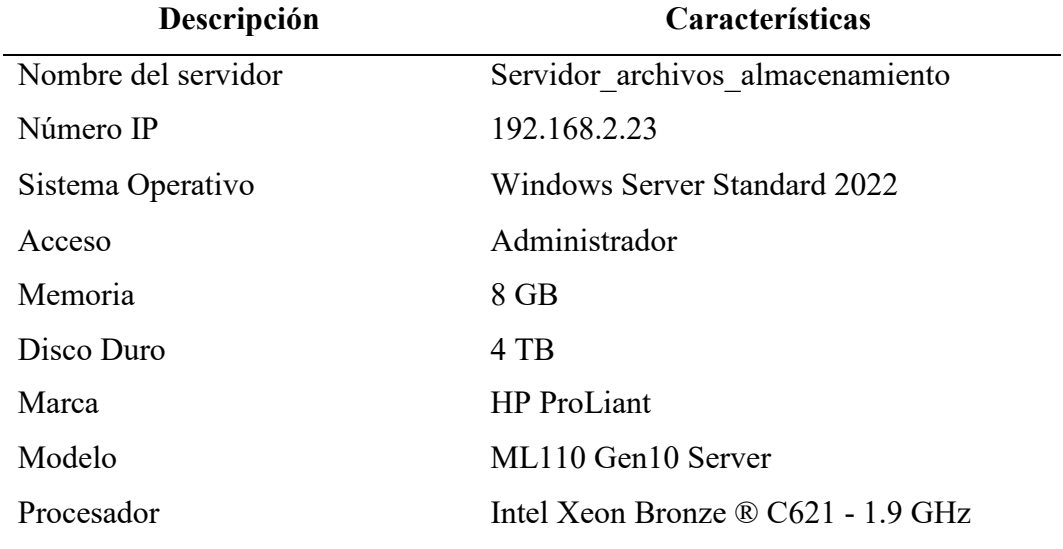

*Especificaciones técnicas del equipo servidor de archivos* 

El desarrollo del sistema se ha estructurado a partir de la información requerida para

estructurar la base de datos. Ver la figura 7.

## **Figura 7**

*Diagrama físico del diseño de la base de datos* 

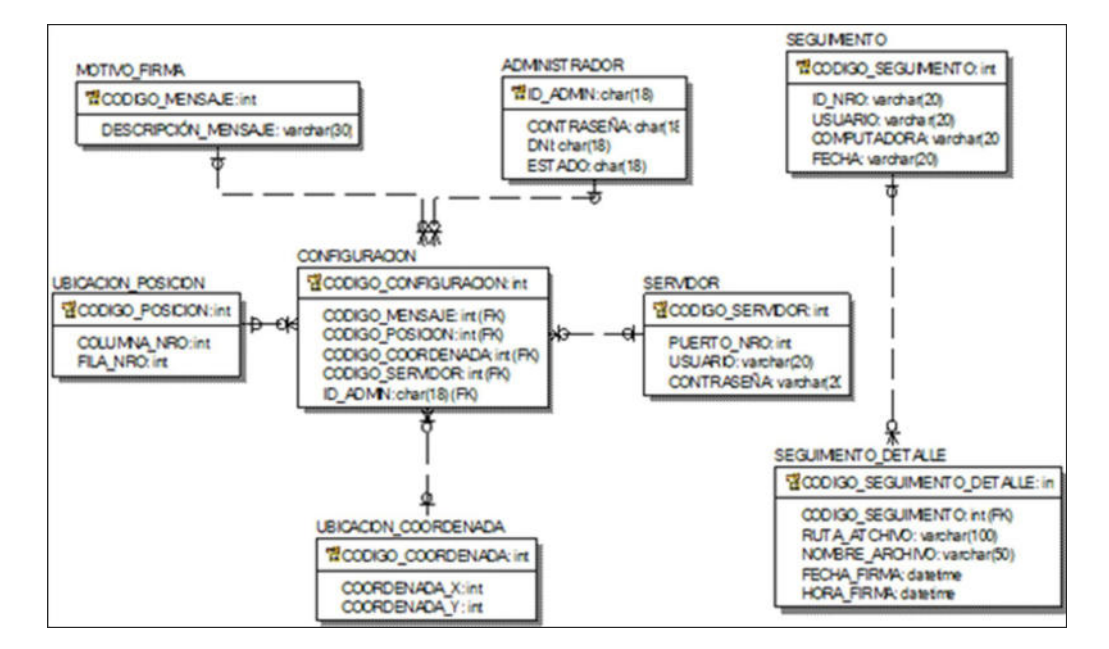

# **5.2. Desarrollo de la Solución**

Para el desarrollo de la solución, como recursos requeridos para la implementación del sistema de firma digital, se tiene lo siguiente:

- Certificado digital,
- Clave privada,
- Software de firma digital,
- Política de firma digital,
- Procedimientos de gestión de claves,
- Infraestructura de clave pública (PKI)
- Capacitación y Educación.

Para desarrollar esta solución, se trascribió de manera física a digital cada certificado de estudio aprobado por la institución ADNILS, para que este sea cargado al sistema para su firma digital correspondiente.

## **Sistema de firma digital de certificado de estudio**

Para firmar digitalmente un certificado el usuario autorizado (el administrador) debe figurar en la base de datos (tabla 7) y contar con una contraseña que lo autoriza a realizar esta labor. El sistema le mostrará una ventana de inicio como se ve en la figura 8.

*Selección de documento PDF para firma digital* 

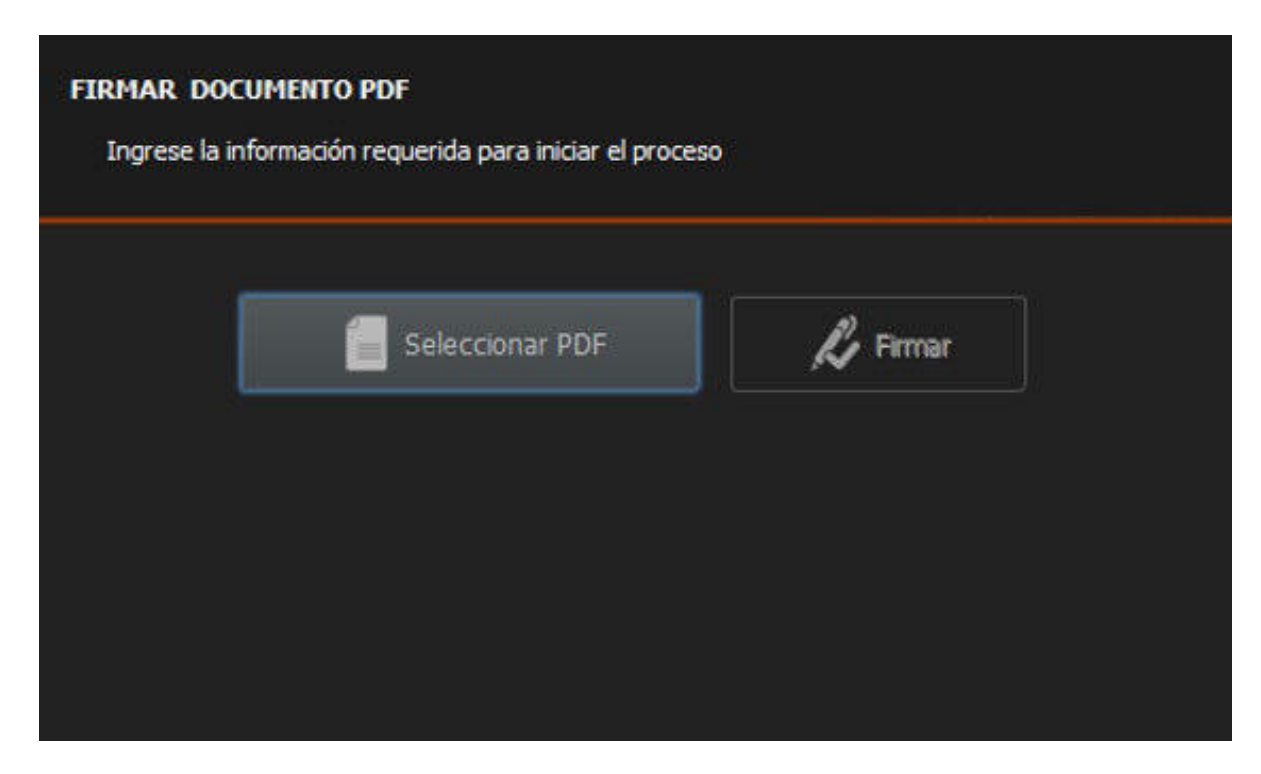

*Nota.* Elaborado a partir de los resultados.

Esta alternativa permitirá realizar la firma del documento PDF:

- Haciendo clic en la opción "Seleccionar PDF"
- De manera automática, aparecerá una ventana en la que deberá elegir el documento que desea seleccionar, para luego hacer clic en el botón "Abrir" (ver Figura 8).

La lista de estudiantes, los cursos dictados y la condición de aprobado o desaprobado se suben en el sistema. El sistema solo permite firma digital a los estudiantes que hayan aprobado el curso.

Los certificados se emiten a nombre de los estudiantes aprobados y se suben al sistema en versión pdf para la firma del usuario autorizado.

*Selección y carga de documento PDF* 

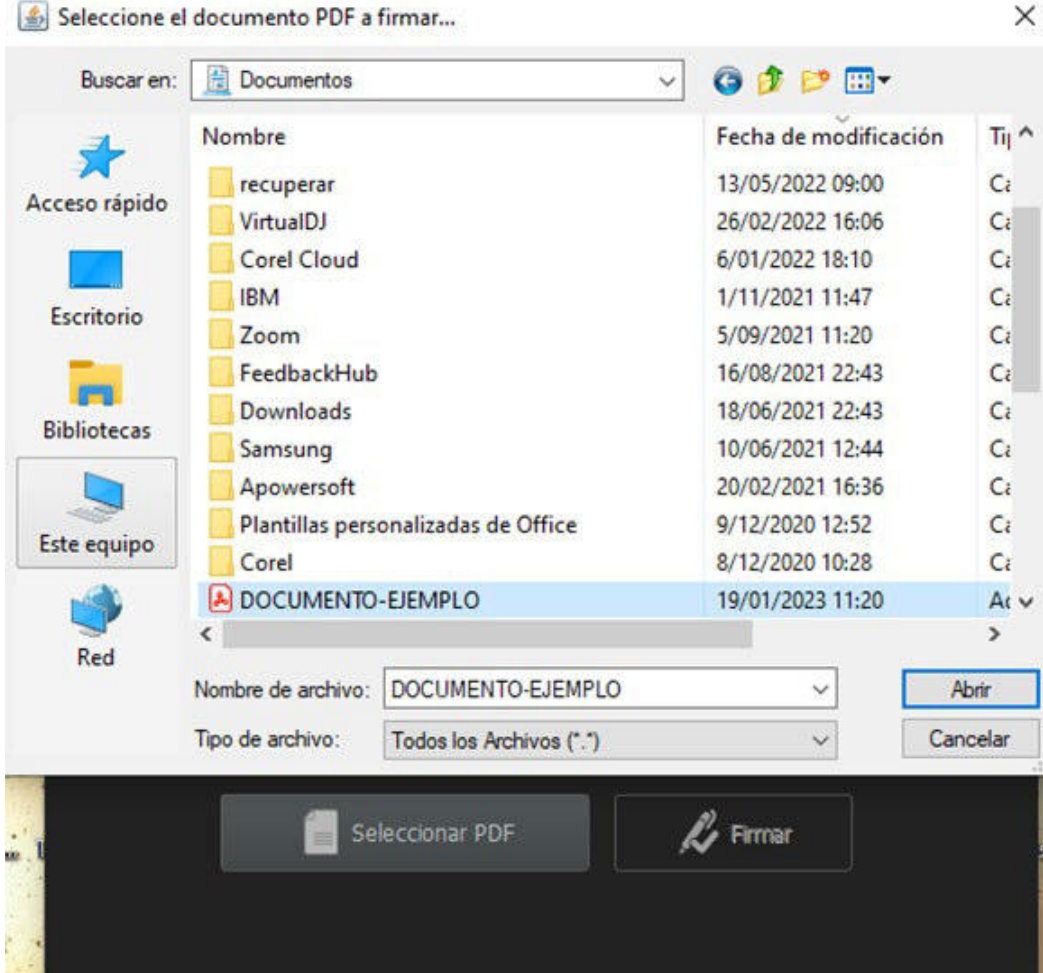

*Nota.* Elaborado a partir de los resultados.

El sistema utiliza la base de datos (figura 7) para identificar a los estudiantes que han aprobado un curso y solo así permite la generación del certificado para la firma digital. La lista de documentos firmados digitalmente se muestra en la figura 10.

Después de esto, se mostrará una pantalla con una lista de certificados digitales (ver Anexo 2: Código Fuente de Validación de Certificados) en la que deberá seleccionar el certificado digital y hacer clic en el botón "Aceptar" (ver Figura 10).

El usuario autorizado selecciona el certificado (del estudiante aprobado) para iniciar con la firma digital de aprobación (tabla 10).

# **Figura 10**

*Selección de firma digital* 

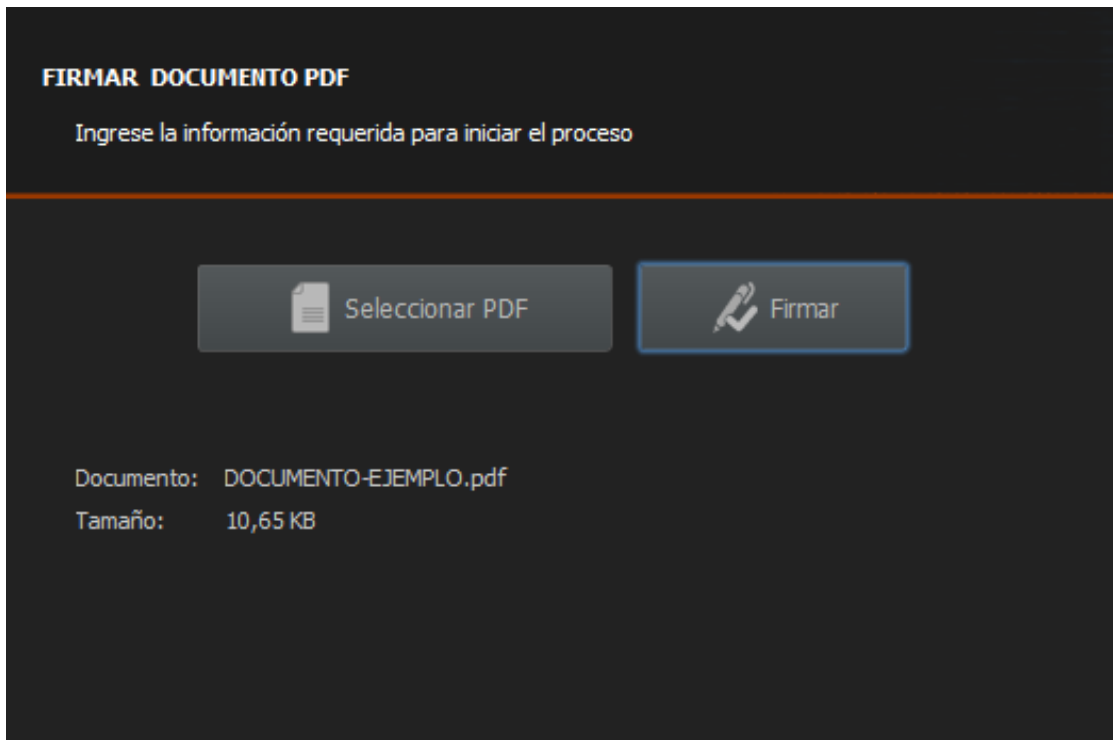

*Nota.* Elaborado a partir de los resultados.

Mediante una tabla de usuarios autorizados (tabla 7) que incluye la asignación de contraseñas se garantiza el uso de firma digital en los certificados emitidos.

Una vez completada la firma del documento, aparecerá una notificación indicando que el documento ha sido firmado con éxito y que se ubicará en la misma ruta seleccionada para el archivo PDF.

*Seleccionar certificado digital* 

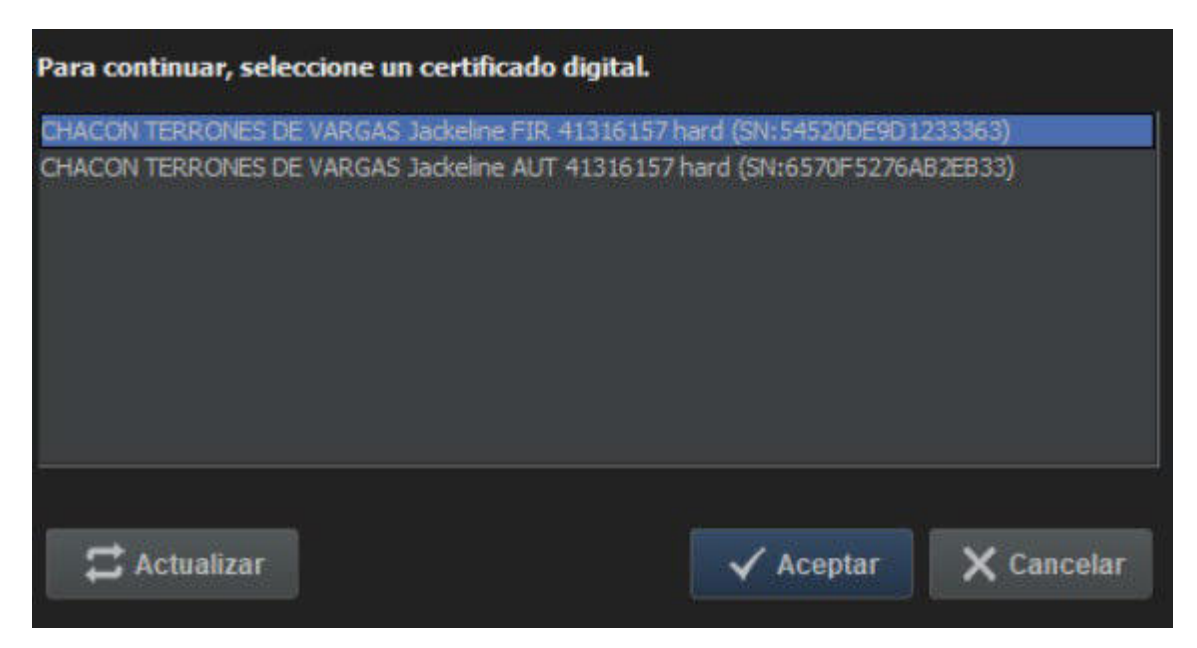

*Nota.* Elaborado a partir de los resultados.

El sistema solicita una contraseña (PIN de firma) al usuario autorizado, para firmar el certificado.

El usuario autorizado de la institución en mención al curso, diplomado o especialización seleccionada realiza el clic en el botón "Aceptar". (Figura 12)

*Ingreso de contraseña o pin del encargado para firma del certificado*

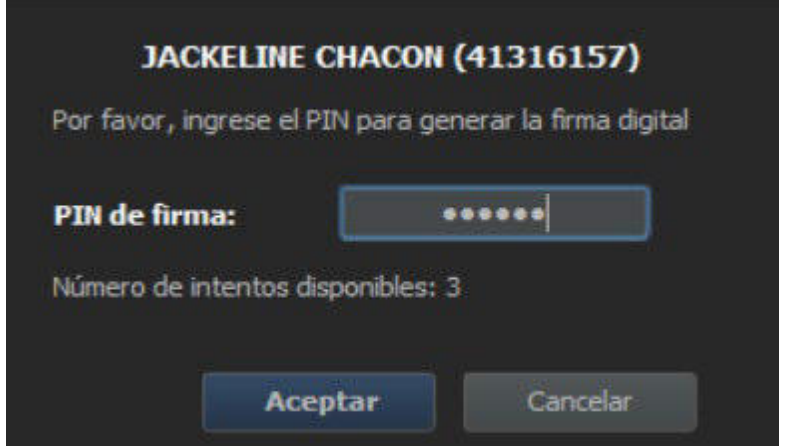

*Nota.* Elaborado a partir de los resultados.

# **Sistema Web para Registrar los Certificados**

El sistema muestra la información detallada del certificado emitido de los estudiantes aprobados, los cursos y datos del registro de cada documento.

Se registra los datos de los nuevos certificados indicando el DNI, nombres, apellidos, curso, número de registro, libro, folios y créditos (figura 13).

La base de datos será utilizada para consultas. Solo el administrador tiene acceso a consultas o quien se designe.

# *Sistema Web de registro de Certificados ADNILS*

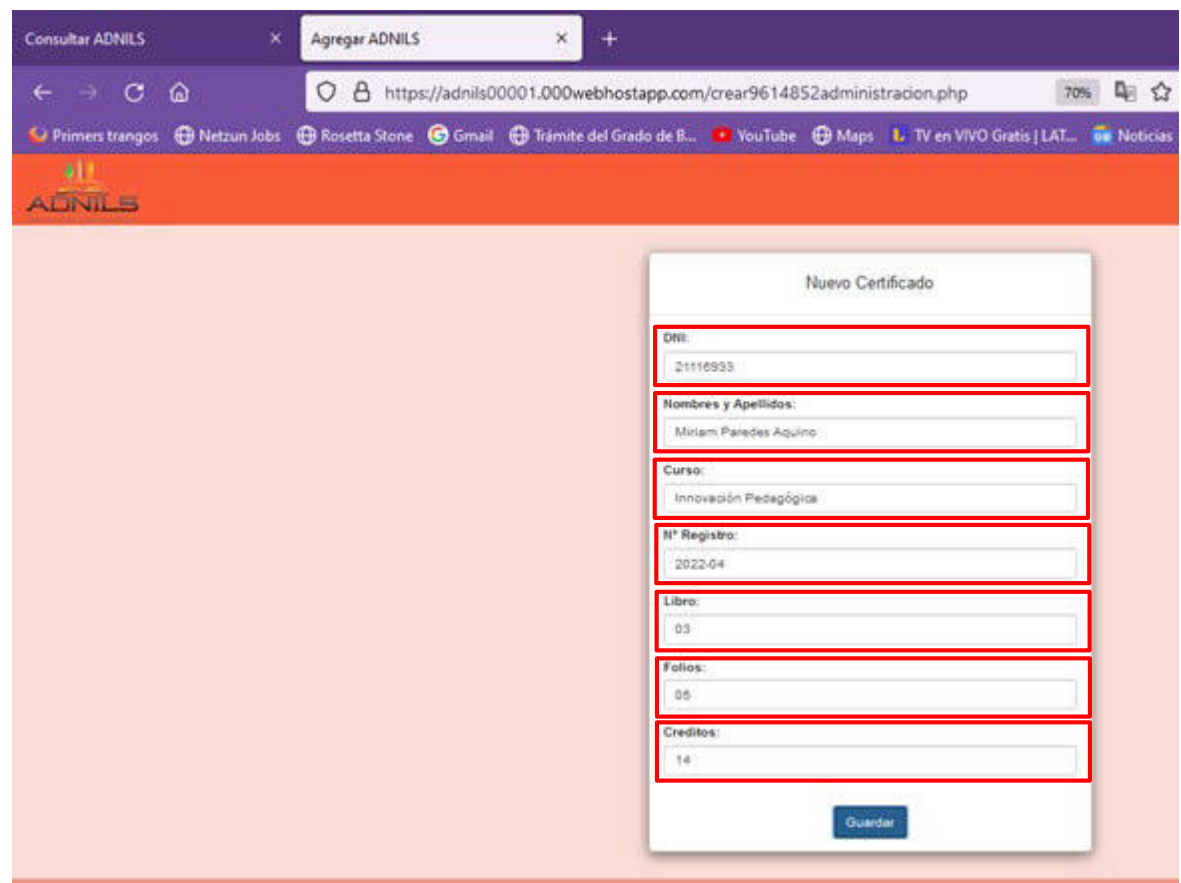

*Nota.* Elaborado a partir de los resultados.

El sistema envía un mensaje de "Certificado Registrado" cuando dicho certificado ha sido firmado (tabla 14).

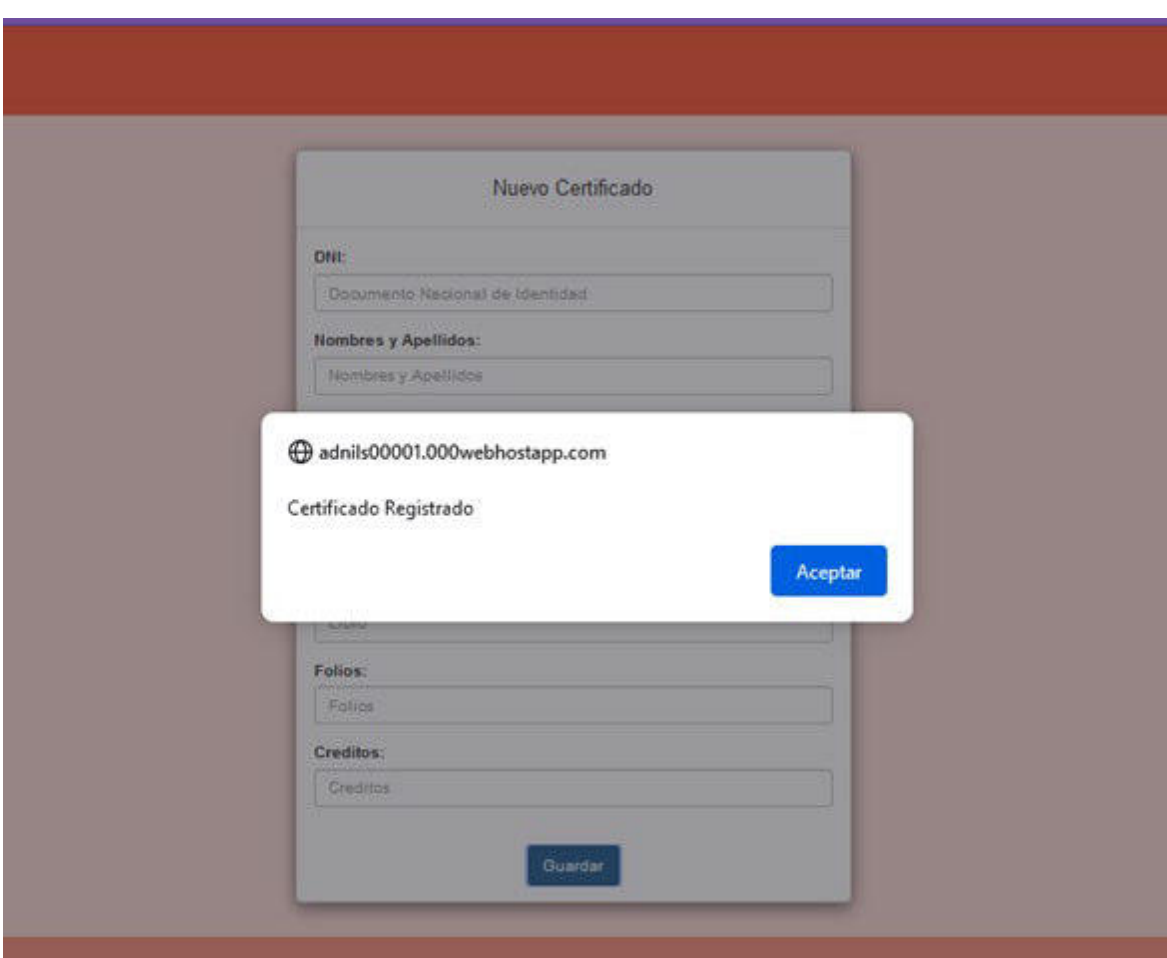

*Mensaje de aviso y conformidad de Certificado registrado* 

*Nota.* Elaborado a partir de los resultados.

Se cuenta con un reporte que muestra la lista de los estudiantes que han aprobado y que tienen emitido el certificado firmado digitalmente por el usuario autorizado, como se muestra en la figura 15.

*Base de datos de registro de certificados digitales.*

| phpMyAdmin                                 | Syndicate and the company of the contract of the contract of the contract of the contract of the contract of the contract of the contract of the contract of the contract of the contract of the contract of the contract of t |                                                                                               |                              |               |        |                                                     |
|--------------------------------------------|----------------------------------------------------------------------------------------------------|-----------------------------------------------------------------------------------------------|------------------------------|---------------|--------|-----------------------------------------------------|
| 公園の「のな                                     | Examinar of Estructura SQL                                                                                                    | Buscar 3- Insertar an Exporter an Importar of Operaciones                                     |                              |               |        | 20 Disp                                             |
| Reclente Favoritas                         |                                                                                                    |                                                                                               |                              |               |        | Perflando (Editar an Ensai] [ Editar ] [ Explicar S |
|                                            |                                                                                                    |                                                                                               |                              |               |        |                                                     |
| <b>Nueva</b><br>id20472994_adnilstarmacity | Nostrar todo Número de Slas 25 w                                                                                                    | Filtrar Blas: Buscar en esta titóla                                                           |                              |               |        |                                                     |
| o Nueva                                    | + Opciones                                                                                                    |                                                                                               |                              |               |        |                                                     |
| verificacion159753                         | dnl<br>поетуаре                                                                                                    | <b>BORNCUESO</b>                                                                              | registro                     | <b>Elbero</b> | folio. | creditos                                            |
| + II Columnas                              | 78954321 Juan Perez                                                                                                    | Docencia en Educación Inicial                                                                 | 2022-01                      | 02            |        | 45                                                  |
| information schema                         | 78954321 Juan Perez                                                                                                    | Docencia en Educación Básica Especial e Inclusiva 2022-03                                     |                              | 04            |        | 120                                                 |
| Exectle pain filter areas, allows a K      | 47669664 KENYO ALEJANDRO QUISPE SILLOCA Metodologia de Enseñanza en Ciencia y Tecnologia<br>45205570 MILTON QUISPE SILLOCA                                                                                                    | Laboratorio Forniar                                                                           | 2022-03<br>2023-02GA 64      | 04            |        | 110<br>45                                           |
|                                            | 47447696 WILDER HUILLCALEVA                                                                                                    | Monitores y Acompañamiento Pedagógicos                                                        | 2023-0308                    | $-02$         |        | 45                                                  |
| 14.33                                      | 46903434 CRISTIAN DIAZ MAMANI                                                                                                    | Docencia en Educación Inicial                                                                 | 2023-01DD 04                 |               |        | 120                                                 |
| <b>B Nueva</b>                             | 45328762 NICACIO MORALES MAMANI                                                                                                    | Des. de Habilidades Sociales y Blandas en el Aula                                             | 2023-06FE 06                 |               |        | 150                                                 |
| - ALL PLUGINS                              | 40575325 LUCIO CARBAJAL PINEDA                                                                                                    | Secretariado y Aceiliar Administrativo                                                        | 2023-63GA 02                 |               |        | 45                                                  |
|                                            | 00975103 ANTERO SANGAMA DEL AGUILA                                                                                                    | Metodologia de Enseñanza en Ciencia y Teonologia                                              | 2021-03FE 04                 |               |        | 110                                                 |
| - APPLICABLE ROLES                         | 45115566 FREDOY HUAMAN CUTIMANCO                                                                                                    | Administración Educativa y Liderazgo Pedagógico                                               | 2023-0101 02                 |               |        | 45                                                  |
| - CHARACTER SETS                           | 71135346 CARDENAS LLACTA EDWIN JHUNIOR                                                                                                    | Marketing Educative y Desamplio Institucional                                                 | 2023-0201 04                 |               |        | 110                                                 |
| - CHECK CONSTRAINTS                        | 70017005 MIGUEL ANGEL CUTIPA HUANCA                                                                                                    | Monitoreo y Acompañamiento Pedagógicos                                                        | 2023-0301 04                 |               |        | 120                                                 |
| CLIENT STATISTICS                          | 44982112 RODRIGO SALOMON CUTIPA MURGA.                                                                                                    | Docencia en Educación Inicial                                                                 | 2023-0100 02                 |               |        | 45                                                  |
| COLLATIONS                                 | 48133689 JULIO CESAR QUISPE NAVARETE                                                                                                    | Docencia en Educación Tecnico Productivo                                                      | 2023-0200 06                 |               |        | 150                                                 |
| COLLATION CHARACTE!                        | 70180500 LUIS ENRICCE CARCAMO MAMANI                                                                                                    | Computación y TICs                                                                            | 2021-01GA 02                 |               |        | 45                                                  |
| <b>COLUMNS</b>                             | 23003305 EDILTER SANDOVAL ALEGRIA                                                                                                    | Laboratorio Escolar                                                                           | 2023-02GA 04                 |               |        | 110                                                 |
|                                            | 70161691 JULIO PINCHI REATEGUI                                                                                                    | Psicologia Deportivo y Coaching                                                               | 2022-01FE 02                 |               |        | 45                                                  |
| COLUMN PRIVILEGES                          | 40950613 JUAN MANUEL RIOS SANCHEZ                                                                                                    | Metodología de Enseñanza de la Matemática CNEB 2022-02FE 02                                   |                              |               |        | 120                                                 |
| <b>ENABLED ROLES</b>                       | 43739591 ISRAEL BARRA CONTRERAS                                                                                                    | Metodologia de Enseñanza en Ciencia y Tecnologia 2022-03FE 04                                 |                              |               |        | 120                                                 |
| $-$ ENGINES                                | 70086848 ANTONIO CONDORI BLANCO                                                                                                    | Est para el Desarrollo de la Compresión Lectora                                               | 2023-05FE 06                 |               |        | 150                                                 |
| <b>EVENTS</b>                              | 45553286 ZENDN ELVIS CHUQUILLANQUI BLAS<br>43720856 ENOC LEVI HUANCA LUIS                                                                                                    | Des. de Habilidades Sociales y Elandas en el Aula<br>Docencia en Educación Técnico Productivo | 2022-07FE 06<br>2022-0200 04 |               |        | \$50<br>$120 -$                                     |
| $-M$ FILES                                 | 75144003 JUNIOR CHAMORRO OLARTE                                                                                                    | Computación y TICs                                                                            | 2022-02GA 02                 |               |        | 45                                                  |
| GEOMETRY_COLUMNS                           | 70178992 Jennifer Roberto Miranda                                                                                                    | Comunicación                                                                                  | 2022-01                      | 04            |        | 90                                                  |
|                                            | 21116933 Miriam Paredes Aquino                                                                                                    | Innovación Padagógica                                                                         | 2022-04                      | $-03$         | 5.     | 14                                                  |
| GLOBAL STATUS                              |                                                                                                    |                                                                                               |                              |               |        |                                                     |
| GLOBAL VARIABLES<br>IF INDEX STATISTICS    | Consola                                                                                                    |                                                                                               |                              |               |        |                                                     |

*Nota.* Elaborado a partir de los resultados.

# **Sistema Web de Consulta de Certificados Digitales**

El sistema permite realizar consultas sobre los estudiantes y los certificados firmados.

Una vez registrado el certificado digital correspondiente en la base de datos se mostrará en el

sistema web, haciendo la consulta con su número de DNI de la persona a consultar que

certificados digitales tiene a su nombre registrados en la institución (Figura 15).

*Ingreso al sistema de consulta ADNILS* 

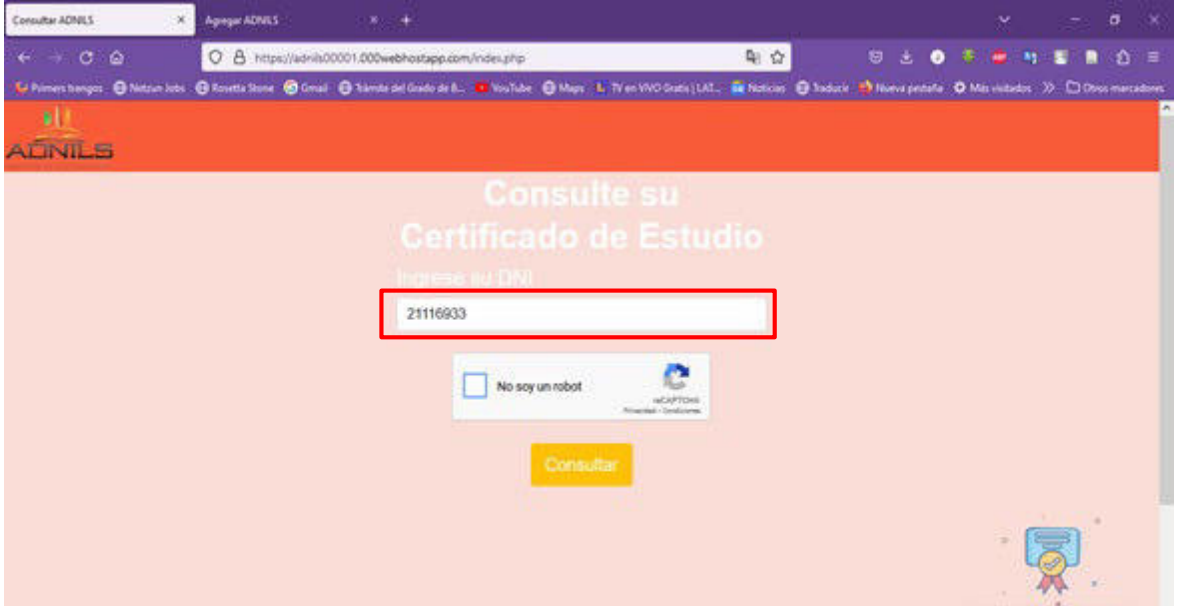

*Nota.* Elaborado a partir de los resultados.

Adicionalmente, se ha creado la verificación de usuario real y no sea un "robot", como se aprecia en la figuras 17 y 18.

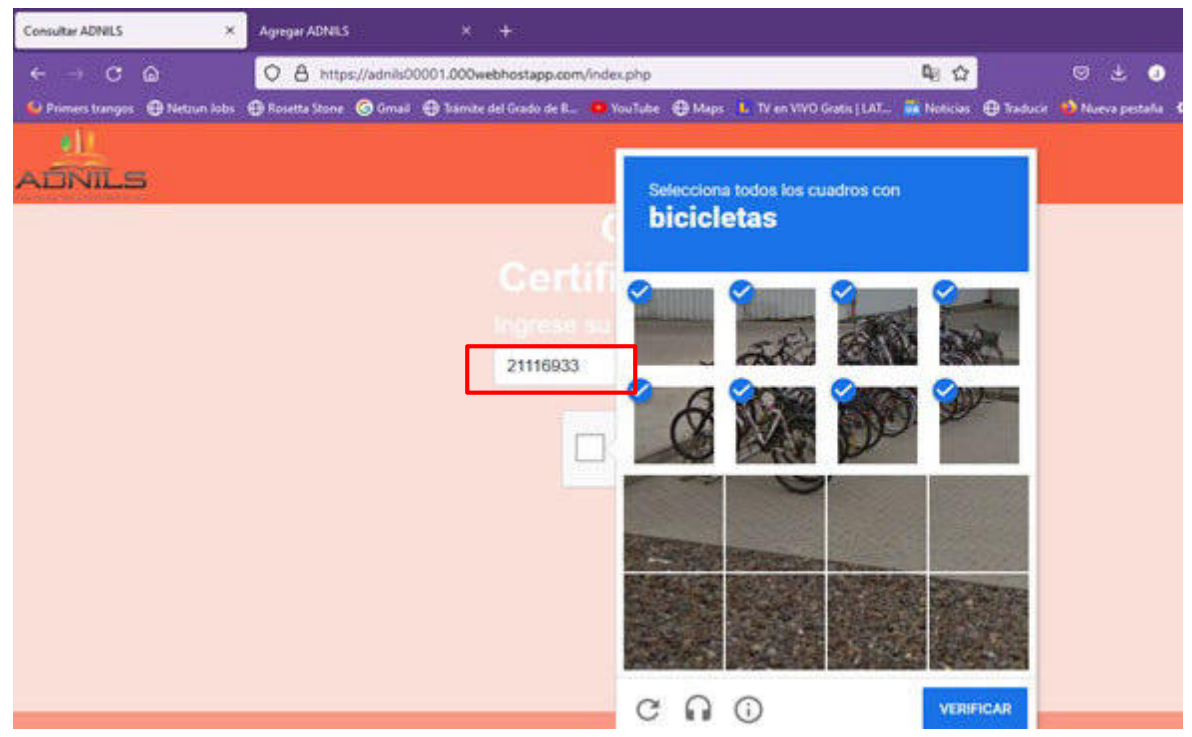

*Verificación recaptcha para consulta de certificado de estudio*

*Nota.* Elaborado a partir de los resultados.

# **Figura 18**

*Se verifica que "No soy un robot", para consultar certificado de estudio ADNILS* 

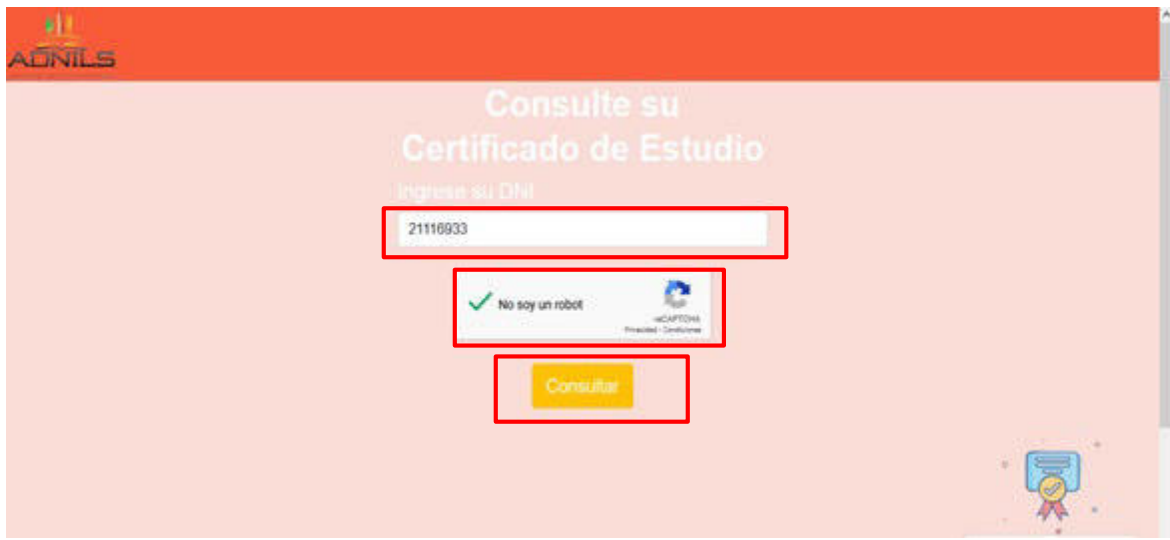

*Nota.* Elaborado a partir de los resultados.

Se ha diseñado un reporte que detalla la lista de certificados verificados y registrados que figuran en la base de datos. La ventana se muestra en la figura 19.

# **Figura 19**

*Se muestra la relación de certificados verificados y registrados de la persona consultada* 

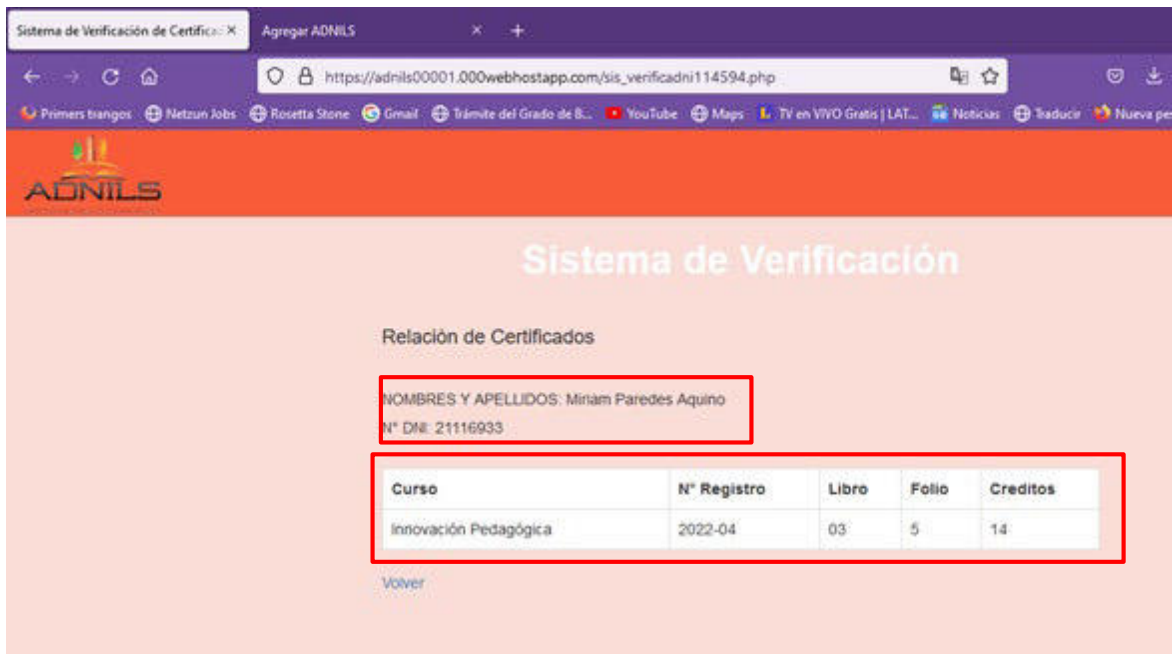

*Nota.* Elaborado a partir de los resultados.

En el caso de consultar otro número de DNI, para saber si tiene certificados de estudio a nombre de la institución ADNILS y no está registrado en el sistema web, mostrará de la siguiente manera.

*Consulta de certificado de estudio no registrado en la base de datos del sistema web* 

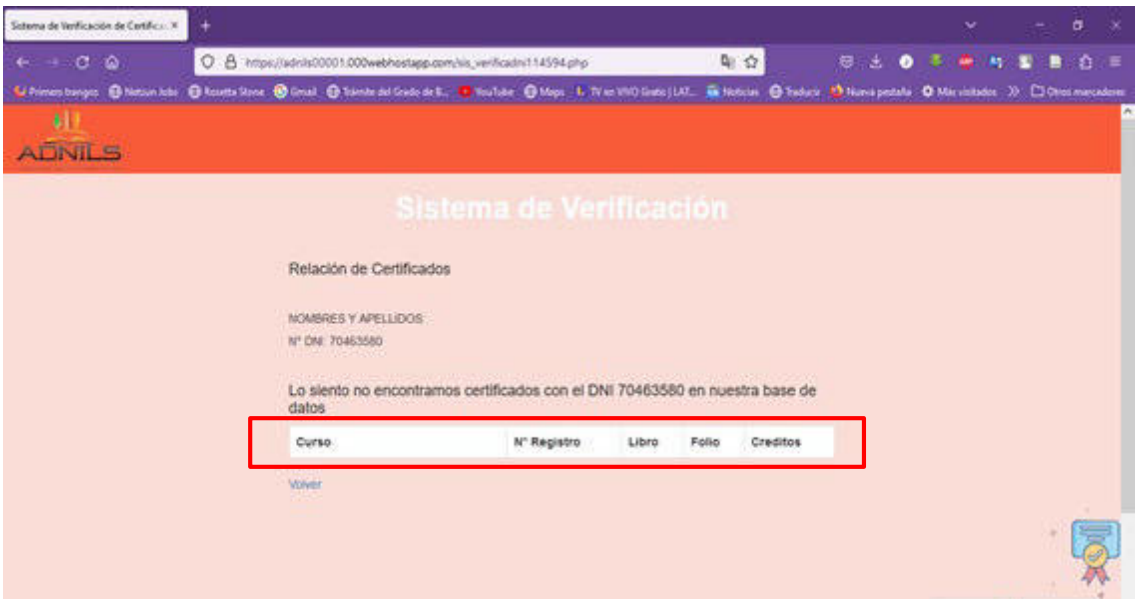

*Nota.* Elaborado a partir de los resultados.

El código fuente desarrollado en PHP de cada uno de los procesos efectuados en el sistema se muestra en los anexos del 1 al 4.

# **5.3. Factibilidad Técnica-Operativa**

Dentro de la factibilidad técnica, la investigación propuesta estará conformada por sistemas que se ejecutarán en todas las computadoras utilizadas por los usuarios finales. Este sistema permite la creación de firmas digitales en archivos PDF mediante el uso de certificados digitales y los documentos firmados se enviarán a la aplicación web correspondiente. Asimismo, se establecerá comunicación con en el sistema de acceso para poder permitir la autenticación mediante el uso de certificado digital de verificación y validación.

Con respecto a la operatividad, el sistema permite el intercambio de información entre la plataforma de firma digital, las aplicaciones web y la autenticación que estos requieran. El

sistema de acceso también permitirá la transmisión de información digital al sistema web que maneje la plataforma, esto lleva una relación del uso de los servicios de firma y autenticación digital para los documentos PDF. Además, el sistema permite la consulta del estado de los certificados digitales registrados en el sistema web.

## **Cuadro de Inversión**

Los costos económicos de inversión sugeridos para la implementación del sistema en la institución, se clasifican como se detalla en la tabla 5.

## **Tabla 5**

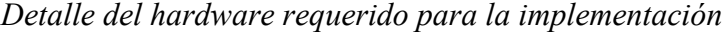

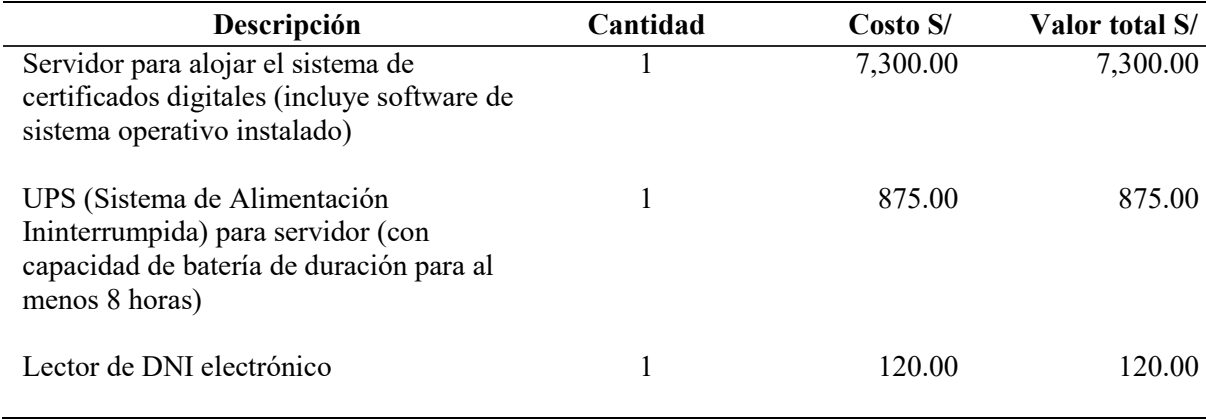

A continuación, se presentan los costos de software y licencia a invertir para el desarrollo del servicio, siendo en su totalidad software libre que es de costo gratuito, solo se realizó la inversión en el certificado digital y el "hosting" de la plataforma web para efectuar el servicio de validación de documentos.

# **Tabla 6**

*Costos de software requerido para implementar el sistema web de firma web de certificados* 

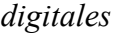

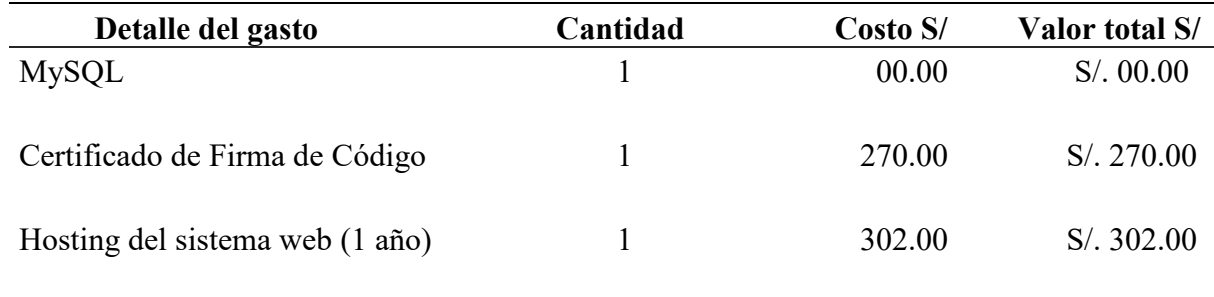

## **6. Análisis de Resultados**

## **6.1. Análisis Costos – Beneficio**

Dentro de los objetivos de mejora de proceso de validación de documentos mediante la implementación de un sistema web de certificados digitales con firma digital, se evidencia el beneficio que cada usuario experimenta al reducir el tiempo de espera de 40 minutos para la atención personal, con la implementación de la plataforma se disminuyó en 35 minutos menos para validar los certificados digitales emitidos para cada usuario. Además, de un promedio 7 baja a 3 minutos para registrar y documentar cada certificado de estudio.

# **Tabla 7**

*Tiempo promedio en minutos para la atención antes de la implementación del sistema web.* 

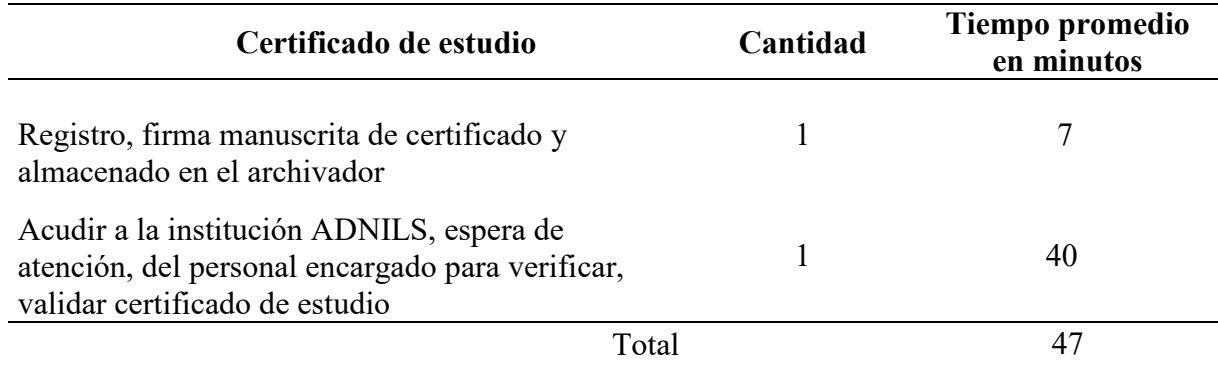

# **Tabla 8**

*Tiempo promedio en minutos luego de la implementación del sistema web.* 

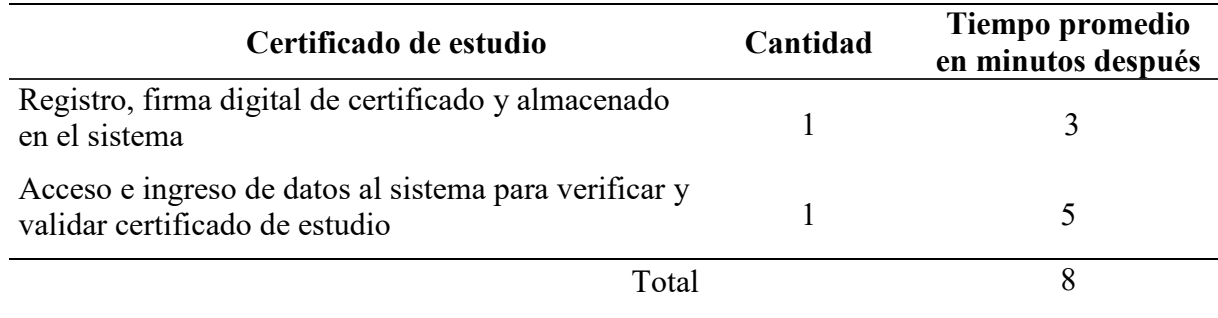

Dentro del análisis de la investigación, considerando el ahorro de tiempo, se puede justificar el costo de inversión en infraestructura para la implementación del sistema web para generar firmas digitales válidas y auténticas, la solución aplicada es un servicio en la nube, el servidor de archivos que es consumido desde la nube no genera ningún costo adicional. Esto logra obtener beneficios de ahorro de espacios físicos. Además, la disminución de cantidad de personas que tengan que acudir a la institución para realizar un trámite de verificación y validación de certificados de estudios, con la solución diseñada e implementada se pretende que este procedimiento se realice y aplique desde sistemas digitales web con la generación de la firma digital usando los certificados digitales contenidos en cada uno de los encargados, en este caso del director académico que firma electrónicamente cada certificado de estudio.

Por otra parte, la disminución de la impresión de la documentación física firmados por los encargados de la institución del curso, especialización o diplomado, donde se realiza la firma manuscrita y de la evidente presencia del encargado, se reduce drásticamente con la solución descrita que además, no son impresos para su validación.

También se observa, la reducción en el riesgo de suplantación de identidad, ya que se realiza la aplicación del certificado digital para acceder al sistema web de la institución, con la generación de validación documental, la solución verifica que los datos puestos en el documento del usuario a consultarse, es un certificado válido que muestra el sistema web en su registro (base de datos) como información verdadera. En sus beneficios, los servicios de validación de documentos se brindan las 24 horas del día para el ingreso al sistema web de la institución.

Mejora en el uso de los tiempos de los encargados, alcanzando mayor eficacia y así permitiendo atender más trámites de los usuarios solicitantes. Apertura a la inserción de la transformación digital para la institución ADNILS en la automatización y certificación de sus procesos de validación documentaria y del acceso de seguro al sistema web. Satisfacción de los usuarios de la institución al no tener la necesidad de apersonarse para verificar y validar sus certificados desde cualquier lugar donde se encuentren. Esto beneficia la interoperabilidad de mejora entre sistemas de la institución al usar este servicio digital web.

## **7. Aportes más Destacables a la Institución**

Se desarrollaron las siguientes actividades de mantenimiento e implementación de sistemas sofisticados en las diferentes áreas, facilitando las actividades a los miembros de la institución:

- Se redujo por cada persona la atención presencial por tiempo de espera de 40 a 5 minutos.
- Asimismo, se redujo de 7 a 3 minutos de tiempo, el promedio en registrar y documentar cada certificado de estudio.
- Se disminuyó costos en la compra de mobiliarios de almacenamiento de archivos, estantes, repisas, entre otros muebles y artículos de oficina al ser innecesarios en el proceso mejorado.
- Se ahorró el costo de pasajes de ida y vuelta a la institución, por parte de los usuarios a consultar en oficina sobre el estado de cada uno de sus certificados de estudio digitales si ya fueron registrados, emitidos, validados, verificados y enviados al sistema web.
- Contar con el diagnóstico de la capacidad de los servidores, hardware y el software disponibles.
- Contar con información de requerimientos de capacitación al personal administrativo en el buen uso de las herramientas de tecnologías de la información y mejoras tecnológicas.
- El uso de la identificación de firma de documentos PDF de manera remota, utilizando redes de internet y sistemas informáticos.
- Se puso disponible el uso de los servicios web todos los días, los 7 días de la semana, las 24 horas del día y conectado a internet desde cualquier lugar.
- Acceso a los usuarios de los documentos que fueron firmados de forma digital, los cuales tienen el mismo valor legal que la firma convencional.

- Se disminuyó el uso del papel, esto permitió directamente una disminución del almacenamiento de información de archivos, documentación, entre otros, la cual ocupaba un espacio físico, además se redujo los gastos en los procedimientos de administración de archivos.

#### **8. Conclusiones**

Con la implementación del sistema web de certificados digitales se logró mejorar el proceso de validación de documentos en el centro de desarrollo profesional ADNILS y en la seguridad de verificación de los documentos digitales que se emiten con la reducción de del tiempo de atención de 47 a 8 días, así como, la reducción de gastos administrativos del personal que realizaba su labor presencial y emitía los documentos en físico.

En el presente proyecto se determinó la integridad de la implementación de un sistema web de certificados digitales va a mejorar el proceso de validación de documentos en el centro de desarrollo profesional ADNILS. Se aseguró la calidad e integridad del sistema aplicado que permitió la validación de documentos digitales, el cual garantizó que las personas son quien dicen ser las que llevaron dichos estudios en la institución. Por lo expuesto se puede afirmar que el servicio de validación de certificación digital permite la incorporación de cualquier sistema web que requiera consultar como usuario sin la necesidad que la institución cuente con un personal especialista para realizar la atención correspondiente en forma presencial.

La investigación determinó la confidencialidad de la implementación de un sistema web de certificados digitales va a mejorar el proceso de validación de documentos en el centro de desarrollo profesional ADNILS. La modernización del gobierno en el aspecto electrónico favorece a la disminución del precio de adquisiciones y contrata de personal, el mejoramiento de la prestación de servicios y atenciones a los usuarios. Por lo tanto, la confidencialidad se logra cuando la documentación y firma digital se puede consultar y garantizar directamente de la página institucional, evitando el riesgo del mal uso de descargar solo por las personas interesadas y debidamente identificadas.

Además, en este estudio se determinó la autenticación de la implementación de un sistema web de certificados digitales va a mejorar el proceso de validación de documentos en el centro de desarrollo profesional ADNILS. Esto permitió mejorar procesos, recursos y redujo tiempo de capacidad de respuesta a sus usuarios y clientes. Por lo mencionado se concluye que la autentificación permitió la comprobación de verificación y validación de los certificados, el cual consistió en la identificación del remitente del mensaje y sus características más destacadas, lo cual otorga credibilidad a la persona que ha firmado el documento.

Dentro de la investigación se determinó la funcionalidad de la implementación de un sistema web de certificados digitales va a mejorar el proceso de validación de documentos en el centro de desarrollo profesional ADNILS. La funcionabilidad de agilizar los procesos documentarios, logró una gestión más ágil y eficiente al reducir los tiempos de atención a los solicitantes. El sistema web de certificados digitales es funcional y atendió la necesidad de mejorar el proceso de validación de documentos en la institución ADNILS para satisfacción de sus usuarios y de la empresa.

### **9. Recomendaciones**

De acuerdo a los resultados obtenidos, se presentan las principales recomendaciones realizadas en la investigación. En el proceso de validación documental se debe proteger de mejor manera la información de los certificados digitales y documentos PDF dentro y fuera de la institución ADNILS, así como la información de la persona encargada, en este caso, del Director Académico que firma dicho certificado de estudios, por ello, se recomienda la implementación de aplicaciones que eviten que se envíe o descargue información privada lo menos posible, esta información debe manejarse solo dentro de la red de la institución ADNILS.

La aplicación de certificados y firmas digitales pueden ser muy útiles para aplicarse en diferentes giros de negocios de instituciones o empresas, ya que sirve para agilizar un proceso de actualización e integridad de datos y validación de información documentaria. Además, esta solución puede ser aplicada en otros procesos operativos de organizaciones o entidades públicas y privadas del Perú.

Con respecto a la confidencialidad, como recomendación se debe tener muy presente la protección de la información de los certificados digitales y la documentación de la misma en todas las áreas de la institución ADNILS y, dada la importancia y valor que tiene la firma digital, se requiere que los accesos se traten como información confidencial para su uso adecuado.

Asimismo, la autenticación resalta principalmente en la mejora del proceso de validación de documentos en la institución ADNILS, por lo que se recomienda tener un lector de tarjetas de DNI electrónico para así poder realizar el proceso de autenticación electrónica de la firma digital, además es importante tener el software del DNI electrónico instalado en la computadora.

Finalmente, como funcionalidad se recomienda capacitar al personal en promover el buen uso y actualización continua del manual, para un mejor funcionamiento en sus diferentes áreas de la institución ADNILS, más aún ahora con los cambios tecnológicos, se tiene que hacer un empleo más intenso de las tecnologías de la información y comunicación.

- Aybar Coronel, J. L. (2021). *Implementación de la firma digital en mejora del proceso del Sistema de Tramite Documentario de la Municipalidad Distrital de Puente Piedra, año 2021* [Tesis de pregrado, Universidad Peruana de Ciencias e Informática].
- Candia Achahui, Y. Y. (2017). *Integración de la Firma Electrónica en la Orden de Maniobra para el Proceso de Autorización de Cortes de Energía Eléctrica de la empresa ELECTROSUR S.A. Tacna - 2017*.
- CAMERFIRMA. Proceso de sellado de tiempo. URL: [http://www.camerfirma.com](http://www.camerfirma.com/)
- Luca, J. C. (2015). *La implementación de la firma digital en el sector público: mejoras en la gestión y en los procesos para lograr óptimos resultados, Buenos Aires - 2015.*
- Delgado, L., & Jeannette, E. (2017). Gestión documental y la calidad de atención al usuario en las UGEL de Lima Metropolitana, 2017. Universidad César Vallejo. <http://renati.sunedu.gob.pe/handle/sunedu/569464>
- Diccionario de la Lengua Española. (2021, October 16). *Real Academia Española*. Criptografía. <https://dle.rae.es/>
- Gaona, P., Montenegro, C., & Wiesner, H. (2014). Hacia una propuesta de mecanismos para la autenticidad de objetos de aprendizaje en plataformas Learning Content Management Systems. *Ingeniería*, *19*(1), 50–64.

Hernández, R., Fernández, C., & Baptista, M. del P. (n.d.). *Metodología de la investigación*.

ISO 15489 - 1. (2001). *Organización Internacional de Normalización*. [www.iso.ch](http://www.iso.ch/)

Loayza Varillas, M., & Ochoa Rua, C. (2017). *Análisis al Sistema Trámite Documentario y el Servicio de Atención en las Universidades Públicas de Lima Metropolitana*.

Loconi Yahuana, M. R. G., & Leiva Yzquierdo, A. R. (2020). *Propuesta Metodológica para la Gestión documental de los procedimientos de la Gerencia de Desarrollo Vial y Transporte de la Municipalidad Provincial de Chiclayo*.

Marco de Desarrollo de la Junta de Andalucía. (2009, July 2). Guía para la redacción de casos de uso | Marco de Desarrollo de la Junta de Andalucía. <https://www.juntadeandalucia.es/servicios/madeja/contenido/recurso/416>

Méndez, J. (2018). *Sistema informático web para la puesta en valor del monumento* 

*arqueológico de Chavín de Huantar, Huaraz - 2018*.

- Presidencia del Consejo de Ministros (PCM) (2008). Reglamento de la Ley de Firmas y Certificados Digitales. [Decreto Supremo N° 052-2008-PCM]. <https://www.indecopi.gob.pe/documents/99221/224510>
- ReabilityWEB. (2020). *Indicadores de Confiabilidad Propulsores en la Gestión del Mantenimiento*. https://reliabilityweb.com/sp/articles/entry/indicadores-de-confiabilidadpropulsores-en-la-gestion-del-mantenimiento
- Rojas, L. (2014). *Firma digital en el Instituto Nacional de Salud*. Instituto Nacional de Salud, (1), p. 16-19.
- Rosales, J., & Suárez, P. (2018). *Certificado y firma digital, y su relación con la calidad del servicio electrónico en las entidades públicas, en Lima Metropolitana - 2018*.
- Sánchez, A. (2014). *La gestión de documentos como estrategia de innovación empresarial*. Revista Venezolana de Información de Tecnología y Conocimiento, 11(2), 25-50.
- Sanhueza, M. (2018). *Plan de implementación de Firma Digital en la Universidad Nacional de Río Negro, Viedma - 2018.*
- Stallings, W. (2013). *Criptografía y seguridad de redes*. Nueva Jersey, Estados Unidos: Prentice Hall.
- Vega, J., & Portugal, P. (2021). *Servicio para la generación de firma digital y autenticación electrónica usando los certificados digitales contenidos en el DNI electrónico*. <http://hdl.handle.net/10757/656647>

Vela, A., & Macedo, W. (2019). *Desarrollo e implementación de una aplicación Web con firma electrónica y certificado digital, para mejorar la gestión de notas de los estudiantes del Senati Zonal Loreto 2019.* [http://repositorio.ucp.edu.pe/bitstream/handle/UCP/1162/TESIS\\_MACEDO%20ROJAS](http://repositorio.ucp.edu.pe/bitstream/handle/UCP/1162/TESIS_MACEDO%20ROJAS%20WALTER.pdf?sequence=1&isAllowed=y)

%20WALTER.pdf?sequence=1&isAllowed=y

#### **11. Anexos**

#### **Anexo 1: Código Fuente añadir nuevo Certificado**

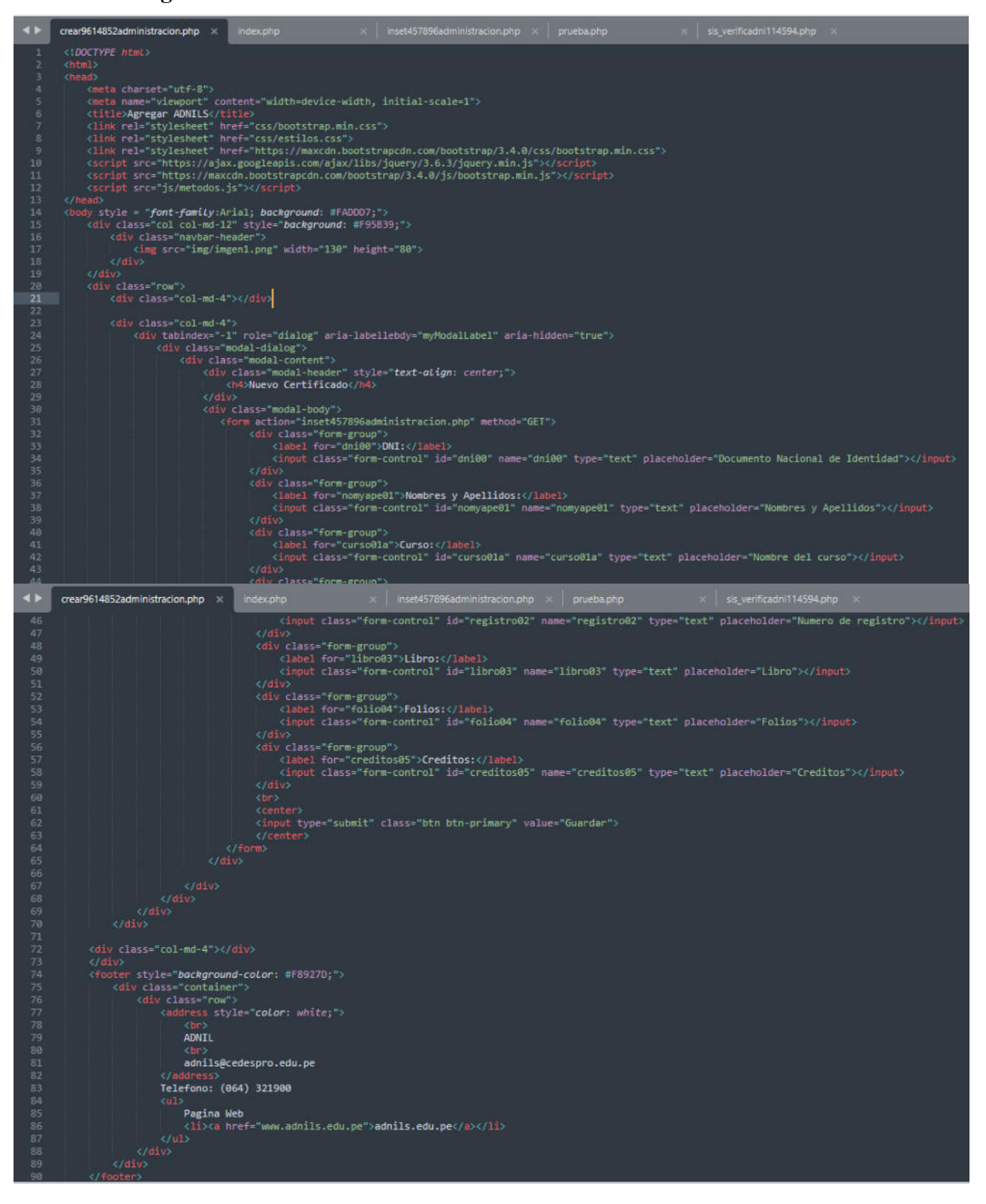

# **Anexo 2: Consulta Fuente de consulta certificado digital**

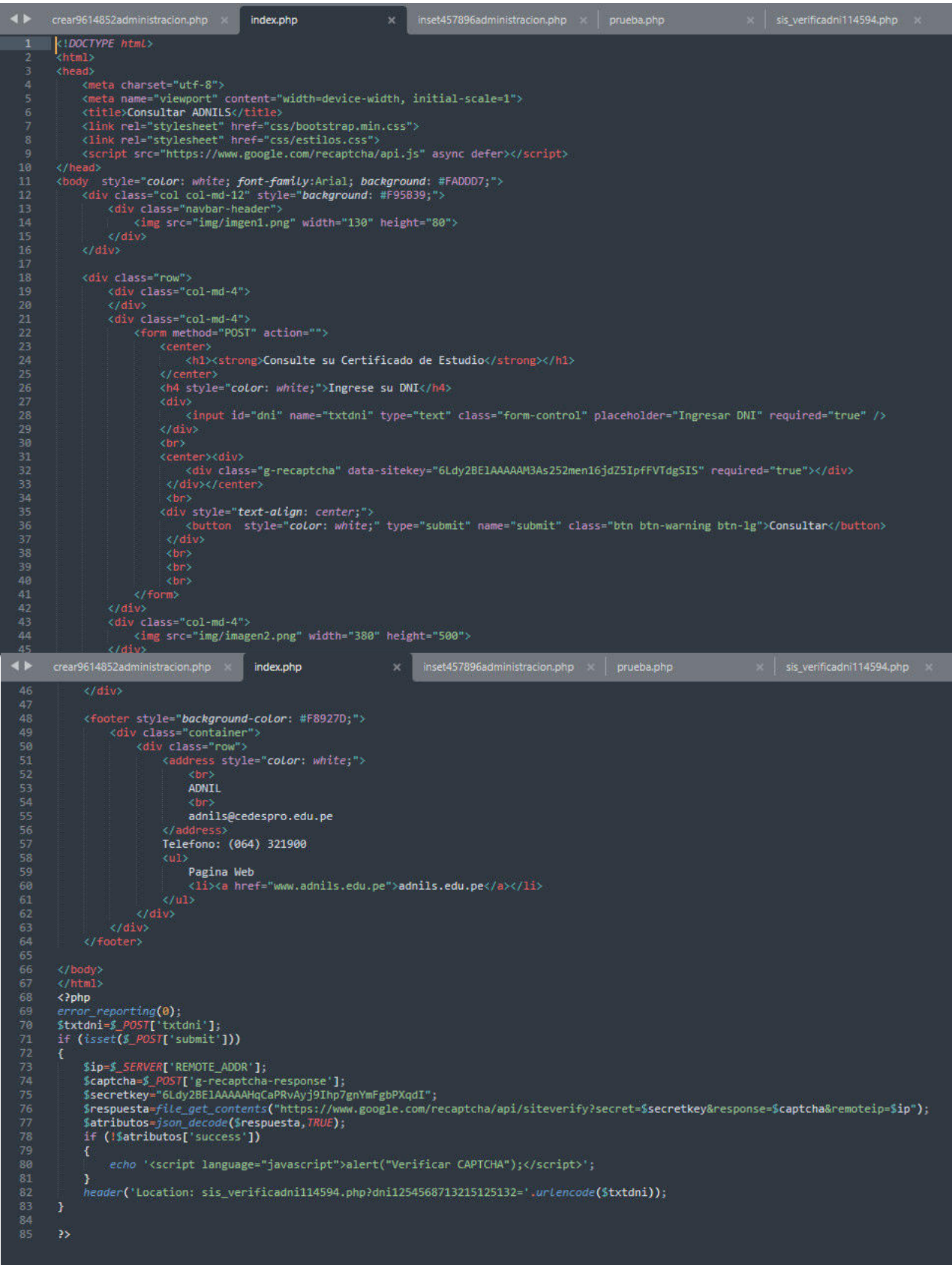

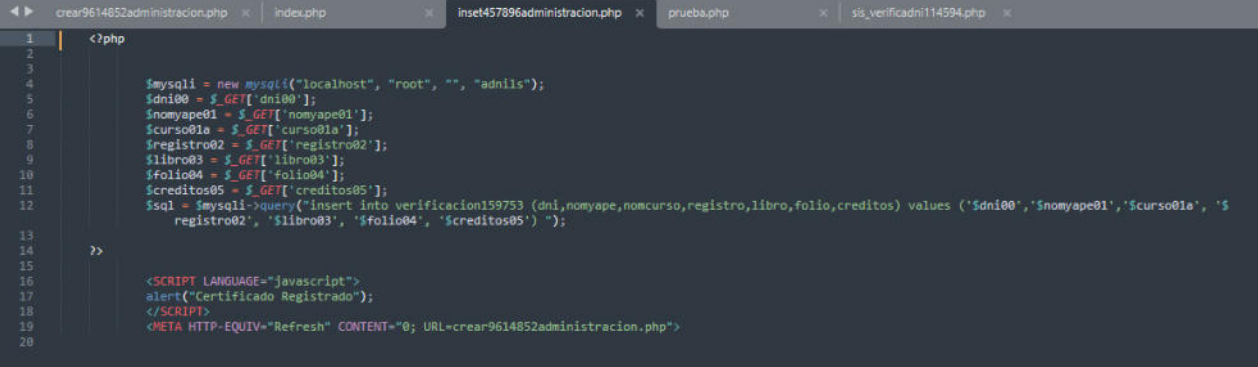

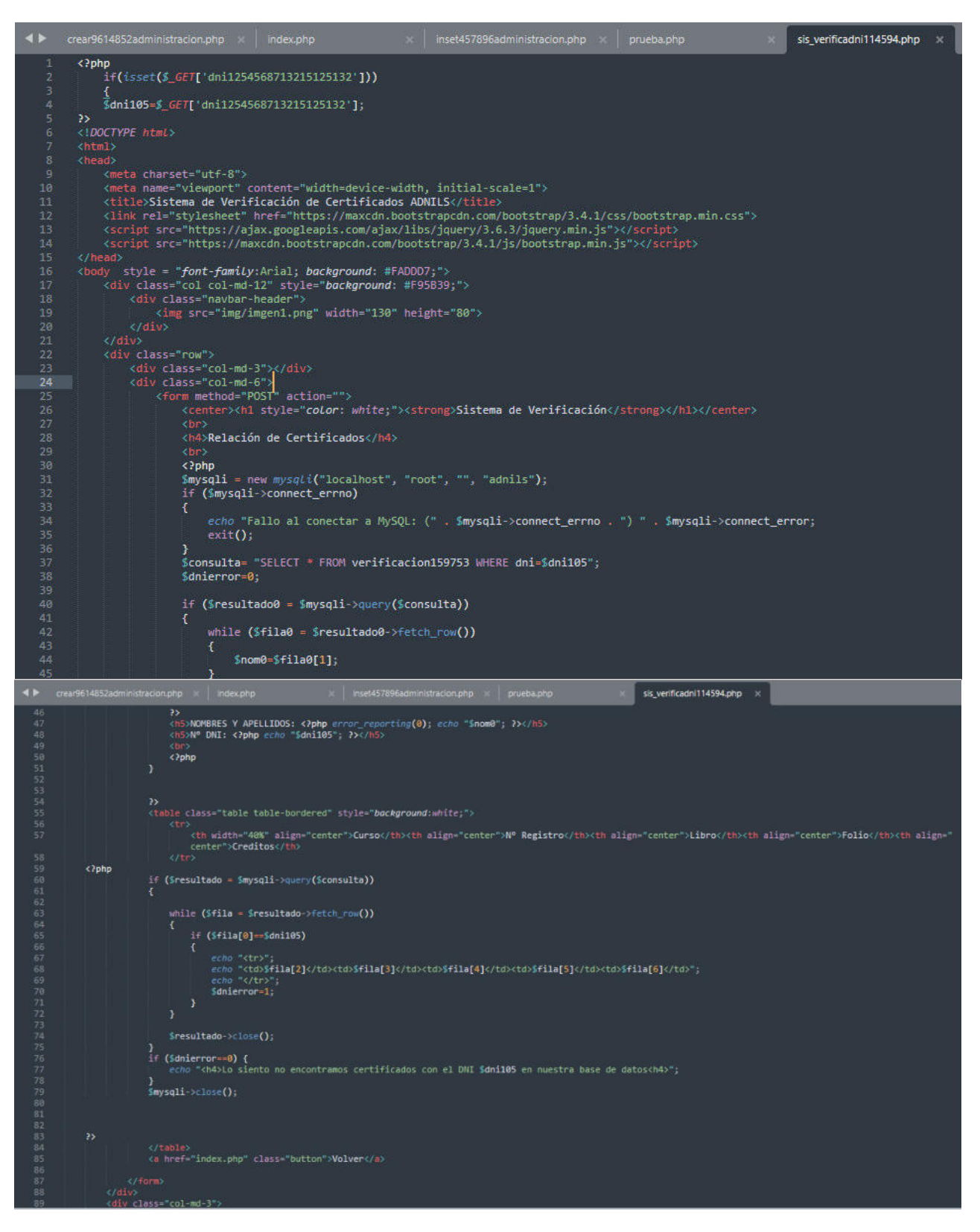

**Anexo 4: Código Fuente del Sistema de Verificación de Certificados ADNILS**

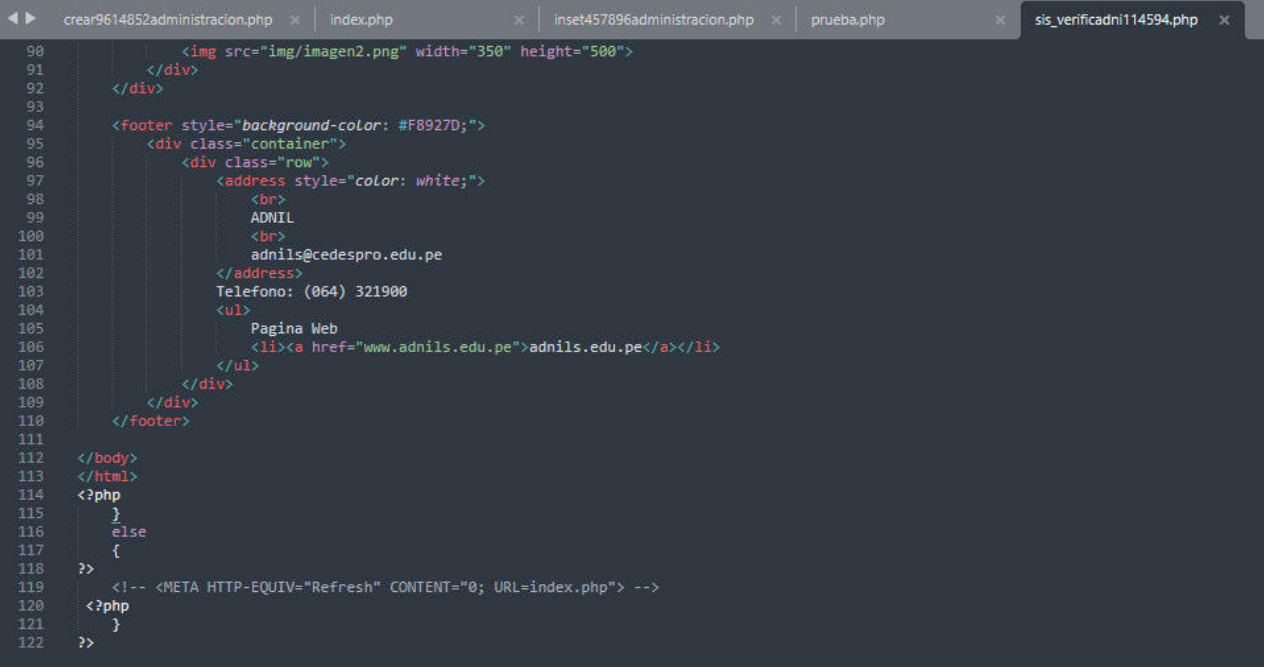